# Route Guide Providing Route

Peter Mølgard Vinther Henrik Olesen petermv@cs.auc.dk  $n$ unu@cs.auc.dk

> Institute of Computer S
> ien
> e Aalborg University

## Aalborg University

Institute of Electronics Frederik Ba jersvej 7, 9220 Aalborg East Computer S
ien
e Department

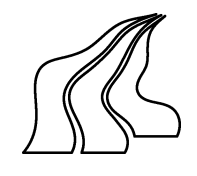

### Route Guide Providing Route Guidan
e for Nomadi Users

1. February - 25. May 2001

PROJEKT GROUP: E3-213a

**PROJECT MEMBERS:** 

Peter Vinther

Henrik Olesen

SUPERVISOR: Ne
taria Tryfona

COPIES: 6

APPENDIX: 16

ABSTRACT:

The purpose of this project is to develop a Route Guide application prototype, providing route guidan
e for nomadi users. The idea is that nomadi users intera
t with the Route Guide from mobile - or desktop omputers in order to create, modify or delete information stored in a User Profile. Information stored in the User Profile is used by the Route Guide to answer requests for route guidance. The actual route planning leading to route guidan
e is implemented by the use of Ar
View, providing the road network. route guidan
e is provided as HTML, WML or Voi
e depending of the platform used by the nomadi user.

Copyright (c) 2000, Department of Computer Science, AAU.

## Aalborg Universitet

Institutet for Elektroniske Systemer Frederik Bajersvej 7, 9220 Aalborg Øst Computer S
ien
e Afdelingen

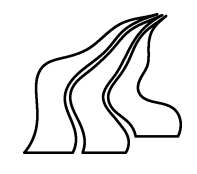

### Rute Guide der tilbyder Rute Vejledning for Mobile Bruger

### PROJEKT PERIODE:

1. februar - 25. ma j 2001

**PROJEKT GRUPPE:** E3-213a

MEDLEMMER:

Peter Vinther

VEJLEDER: Ne
taria Tryfona

KOPIER: 6

 $SIDER: 65$ 

**APPENDIX: 16** 

### **ABSTRAKT:**

Formålet med pro jektet er at udvikle en Rute Guide applikations prototype, som tilbyder rute vejledning til mobile bruger. Ideen er at mobile bruger skal kunne interagere med Rute Guiden fra mobile - eller desktop omputere for at oprette, slette eller modificere information gemt i en Bruger Profil. Rute Guiden anvender den gemte information i Bruger Profilen til at besvare forespørgelser på rute vejledning. Den faktiske rute planlægning der resultere i rute vejledningen er implementeret vha. Ar
View som stiller det nødvendinge vej-netværk tilrådighed. rute vejledning returneres som HTML, WML eller Tale afhængig af hvilken platform den pågældende bruger anvender.

Copyright (c) 2000, Department of Computer Science, AAU.

## **CONTENTS**

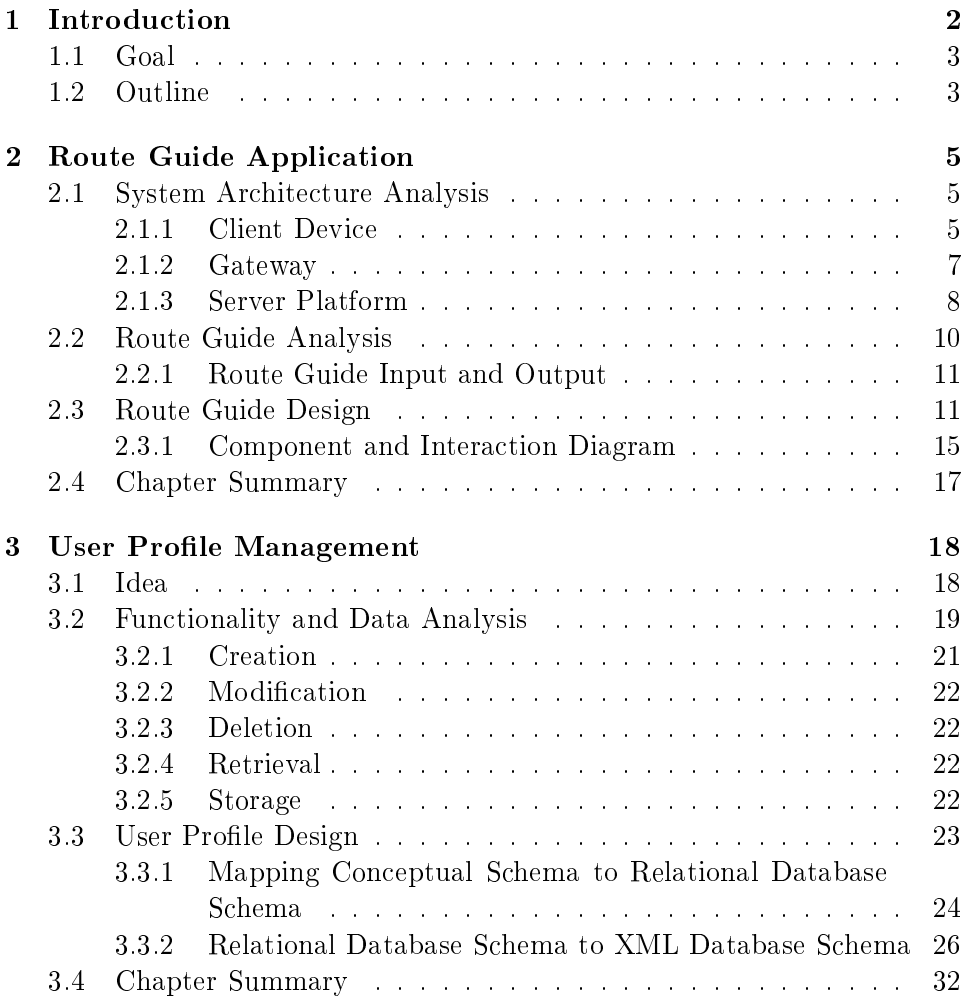

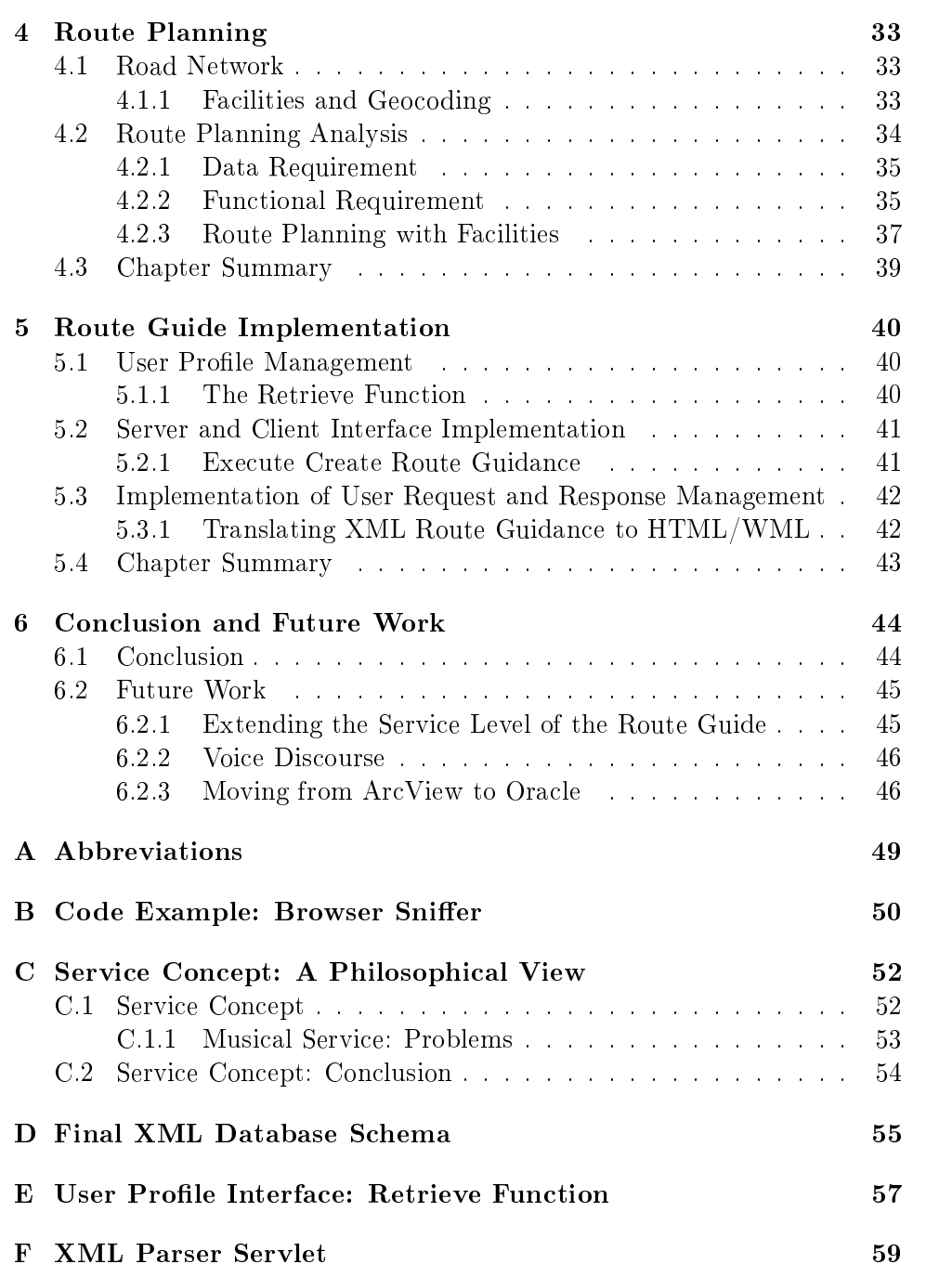

## CHAPTER 1

## Introduction

During the 90's the Internet have had a tremendous impa
t on the way we a
quire information. In the beginning the Internet was mainly used by universities and large ompanies to ex
hange or share knowledge. Nowadays the Internet is used by many to access information about different topics. Hyper Text Markup Language (HTML) is the ornerstone of the Internet when it omes to providing human readable information. Te
hnologies as Servlets, Java, A
tive Server Page (ASP), Hypertext PrePro
essor (PHP) et
. have become important tools used to enrich interaction and the dynamic nature of the Internet.

Due to the prevalence of these technologies and recent advances and deployment within the area of mobile ommuni
ation it is possible to develop application for the Internet providing services for users of mobile devices.

At the moment different applications have been developed for the Internet. Appli
ations as Krak and MapQuest1 provides appli
ations that helps planning a route. The purpose of this project is to develop a Route Guide application prototype, providing route guidance for nomadic users.

To limit the scope of this project the next section points out the primary interest of the project.

 $^1$ Krak: http://www.krak.dk, MapQuest: http://www.mapquest.com

#### Goal  $1.1\,$

Goal: The goal of the project is to develop a Route Guide providing route guidan
e for nomadi users.

This goal onsist of the following sub goals:

- It is the task of the Route Guide to perform route planning based upon input as start- and end location, additional addresses and services required by the nomadi user as being a part of the route.
- The Route Guide should support the nomadi user when trying to follow route. This should be done by providing continues route guidance. informing the nomadi user to follow a route.
- The Route Guide should provide the nomadi user with persistent storage of personal information enabling the Route Guide to provide customized route guidance. Access to the persistent storage of personal information should be provided for different platforms, allowing the nomadic user to access it in different situations.

We believe it will enhance the usefulness of the Route Guide if the route guidance is presented as text, voice and maps, or different combinations of the three. Therefore, we will explore how text, voi
e and maps an be used to provide servi
es within the on
ept of a Route Guide.

#### 1.2 **Outline**

In chapter 2 a system architecture showing the parts of the hole system is presented. Then an analysis of the Route Guide Application is the Route Application of the Route defining three components; User Profile<sup>2</sup> Management (UPM), User Request and Response Management (URRM) and Route Planning (RP). The analysis of the Route Guide leads to the design of the Route Guide. This is done by the help of a lass diagram, showing relations between lasses that are important to the Route Guide.

In chapter 3 the UPM component introduced in chapter 2 is analyzed in more detail. First the idea of UPM and User Profile (UP) is introduced. leading to an analysis of the requirements su
h an idea impose on the UPM and UP components. The result is a conceptual model (Entity Relational model) of the UP being transformed into an Extensible Markup Language

<sup>&</sup>lt;sup>2</sup>For now, thing of a user profile (UP) as being a place where personal information such as address, user name, user id et
. are persistently stored

(XML) database s
hema.

The RP component is analyzed in chapter 4, where the geocoding process is presented together with solutions of how to calculate the optimal route (Route Planning) in ArcView when facilities/services specified by the nomadi user is an important part of the requirements.

Finally in chapter 5 implementation topics related to the three components des
ribed during hapter 2, 3 and 4 are presented. Chapter 5 deals with retrieval or information from the UP, communication between URRM and RP and transformation of internal representation of route guidan
e to HTML or WML.

The report ends with a conclusion (chapter 6) on the presented work in this report and give direction towards future work.

## CHAPTER 2

## Route Guide Appli
ation

During the introduction the idea of a Route Guide was introduced. This hapter gives a more detailed perspe
tive on the Route Guide appli
ation by defining three components; User Profile Management (UPM), User Request and Response Management (URRM) and Route Planning (RP). Then input and output to the Route Guide application is introduced leading to the design of the Route Guide. But first a system architecture showing the parts of the whole system is presented.

### 2.1 System Ar
hite
ture Analysis

In order to develop a Route Guide an understanding of the surrounding system is needed, the topic of this section is to develop a system architecture showing Route Guide interaction with central components of the overall sys-

Moving from left to right on figure  $2.1$  we start by explaining the Client Device.

#### **Client Device**  $2.1.1$

The Chem Device at ligure 2.1 is used by the nomadic user to interact with the Route Guide running at the Server Platform.

<sup>&</sup>lt;sup>1</sup>Nomadic user vs User: Nomadic user is a user that is expected to move from time to time, whereas user is a more general term.

For client side navigation two standards and one upon coming, are available:

- Hyper Text Markup Language (HTML). Some of the benets of HTML over Wireless Markup Language (WML) is the layout features and the amount of support. Further more, HTML 4 supports multimedia options, scripting languages, style sheets, printing facilities, and documents that are more accessible to users with disabilities. HTML 4 also takes great strides towards the internationalization of do
uments, with the goal of making the Web truly World Wide. HTML 4 is an Standard Generalized Markup Language (SGML) appli
ation onforming to International Standard from International Stardards Organization  $(ISO)$  8879[4]
- the benefit is through which are deviated to the second the second state of products. tion Proto
ol (WAP) phones support this language. WML is a markup language based on the Extensible Markup Language (XML) and was developed for specifying content and user interface for narrow band devices such as cellular phones. Some of the benefit of WML is that it is designed for small display s
reens with low resolution. For example, most mobile phones can only display a few lines of text, and each line an ontain only 8-12 hara
ters. By the use of menus the WML is spe cially designed for small devices like mobile phones that typically only have numeric keypad and a few additional function specific keys[5].
- Voi
e Extensible Markup Language (Voi
eXML). Voi
eXML is a Webbased markup language for representing humanomputer dialogs, just

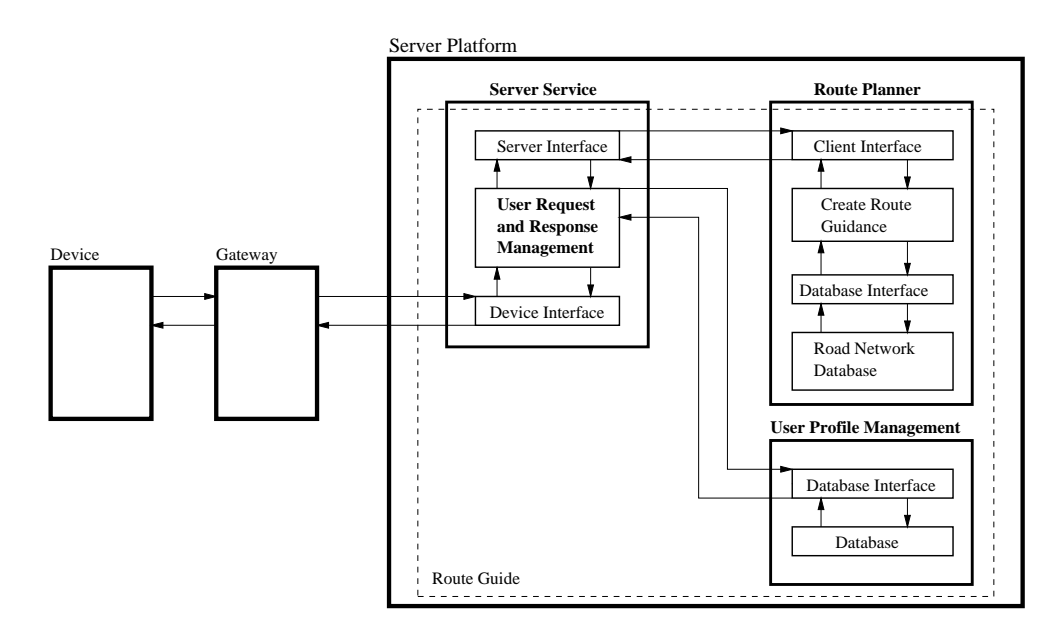

Figure 2.1: System Ar
hite
ture

like HTML. But while HTML assumes a graphi
al web browser, with display, keyboard, and mouse, Voice XML assumes a voice browser with audio output (computer-synthesized and/or recorded), and audio input (voice and/or keypad tones). VoiceXML leverages the Internet for voice application development and delivery, greatly simplifying these difficult  $tasks[9]$ .

As a result of the three markup languages the Route Guide should be able to provide route guidan
e as HTML, WML or Voi
eXML based upon the Client Devi
e platform. This feature an be provided by the use of XML do
uments being translated into appropiate format by the use of XSL. In this way the Route Guide is ompatible with more lient devi
es without using a format restri
ted to the interse
tion of the formats used of the users.

Another important issue, according to our perception of a Route Guide, is the ability to provide response as Voice, due to the fact that it is more traffic safe to get instructions as voice, instead of reading them on a small s
reen while driving.

The Client Device part of the architecture is one of the issues that we deal with during the project and for the prototype implementation we have hosen to use a WML emulator as Client Devi
e.

#### 2.1.2 Gateway

The architecture at figure 2.1 shows the Gateway between the Client Device and the Server Platform.

The Gateway onne
ts the wireless network with the wired network. When the Gateway receives a Wireless Application Protocol (WAP) request it sends the request over the Internet as a HyperText transfer Proto
ol (HTTP) or Se
ure HyperText transfer Proto
ol (HTTPS) request.

With the architecture shown at figure 2.1, being a base for a world wide appli
ation it would be naturally to distribute the Gateway to the network operator. But this also means that only the ustomers of that operator an access the service. As an effect of this, co-operation agreements with more operators might be ne
essary to rea
h all the wanted ustomers. When distributing the Gateway it is also the task of the operator to collect billing information for WAP services and manage the billing of other services  $[6]$ .

Regarding to the prototype implementation we have chosen not to work with the Gateway issue due to the fact that it is a service that is provided by others and not an area that contribute much to the goal of this project

(See section 1.1). Therefore the prototype implementation will not include the Gateway.

### 2.1.3 Server Platform

The Server Platform provides the execution environment for User Request and Response Management (URRM), the Route Planner (RP) and the User Profile Management (UPM) components. New Technology (NT) Workstation 4.0 with servi
e pa
k have been hosen as Server Platform, due to it easy of use and administration and be
ause the Nokia A
tiv Server runs on NT.

Server Service The Server service which is a part of NT allows people to add additional server functionality to NT. We have chosen to add the Nokia A
tiv Server as a servi
e running on NT. The Nokia A
tiv Server is able to host servlets that can provide dynamic content and handle interaction with lients.

**Device Interface** When developing online services like a Route Guide to be used through a web browser or a WAP terminal, it usually requires server side programming. Different technologies are nowadays used to handle client requests from mobile devices and provide dynamic content. The server side has to provide a mobile device interface to receive a HTTP request from the Gateway. The HTTP request has to be unmarshalled and handed over for further omputation.

Te
hnologies su
h as Common Gateway Interfa
e (CGI) s
ripts, A
tive Server Page (ASP) and Java Applets are widely used in the development of dynami servi
es. Nowadays, however Java Servlets are be
oming widely used as an efficient platform and server independent technology used to provide dynamic content. The main benefits of using Java Servlets for serverside programming are: persistence, performance and portability [3].

The Route Guide is implemented as servlets, using the servlet te
hnology (Servlet Appli
ation Programmer Interfa
e (Servlet API)) as interfa
e between the servlets and the Gateway. Actually due to the fact the Gateway is not in
luded in the prototype implementation, the interfa
e is between the Route Guide and the WML emulator and is implementet as a servlet.

Server - and Client Interfa
e The Server - and Client interfa
es between the URRM and the RP provides functionality that allows them to communicate with each other. In the setup of figure 2.1 the RP should be thought of as a "server" providing functionalities as Create Route Guidance  $\mathcal{L}(\mathcal{L}(\mathcal{L}))$  to the URRM which should be thought of as being the  $\mathcal{L}(\mathcal{L})$  and

The idea is to implement the URRM and UPM omponents from 2.2 as servlets running on top of the Nokia Activ Server (Server Service). The RP will be implemented by the use of Ar
View, do to the ease of using data and fun
tionality already established in Ar
View. In order to allow the URRM to communicate with ArcView the JavaDDE interface<sup>[8]</sup> will be used to implement the Server Interfa
e. JavaDDE provides fun
tionalities that allow the URRM to onne
t and dis
onne
t to Ar
Views DDE-Server. Besides connecting and disconnecting to the DDE-server, JavaDDE contains functionalities that allows the URRM to execute commands and pass parameters to the RP omponent.

Just as the Server Interface allows the URRM to communicate with Ar-View, the Client Interfa
e allows Ar
View to respond to requests re
eived from the URRM.

Route Planner Besides the Client interfa
e des
ribed above, the RP onsist of three omponents; CRG, Database Interfa
e and Road Network Database.

Avenue- provides[7] functions that allows the programmer to access database data in order to retrieve valuable data, needed for the creation of route guidance. In order to create route guidance the CRG needs access to data about roads (street, houseNr, postal ode et
.). This information is found in the Road Network Database being a part of the RP.

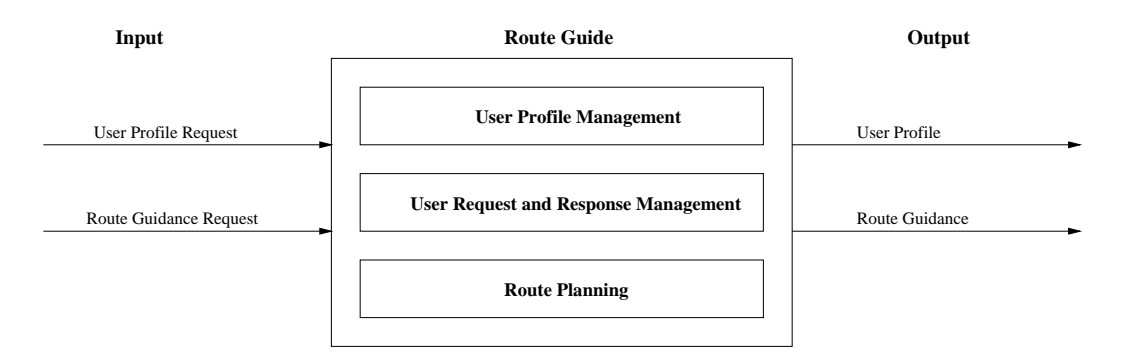

Figure 2.2: Route Guide

<sup>&</sup>lt;sup>2</sup>Script language provided by ArcView

#### $2.2$ Route Guide Analysis

In the previous section the system architecture showing the Route Guide intera
tion with other parts of the whole system where presented. The following section is an analysis of the the Route Guide consisting of three components (see figure 2.2) identified during the analysis of the system arhite
ture.

User Profile Management concerns management of personal information in the user profile enabling the Route Guide to provide customized route guidan
e. In order to do this the UPM omponent provides external fun
 tionalities allowing users to reate, modify and delete personal information. Additional internal fun
tionality enables retrieval and storage of the same personal information (see figure  $2.3$ ).

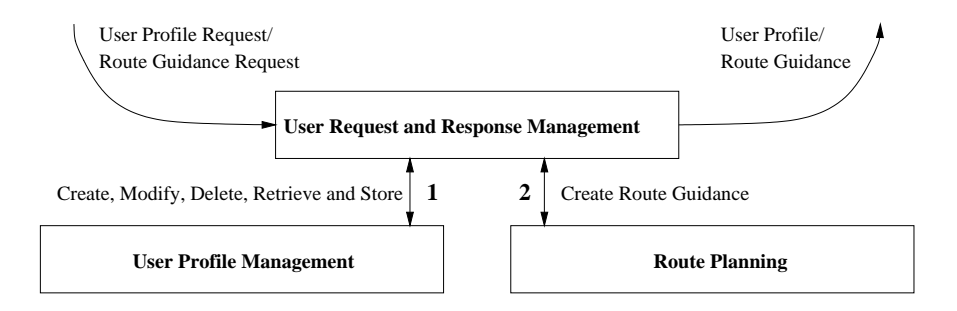

Figure 2.3: Servi
e Hierar
hy

User Request and Response Management provides functionality that allows the Route Guide to handle in
oming requests (Input) from users and to answer requests by sending response back (Output). There exist a cooperation between the UPM and URRM omponents. The URRM omponent handles the Input/Output of the Route Guide and use functionality provided by UPM to access personal information (see figure 2.3, arrow labeled 1). Furthermore the URRM omponent ontains fun
tionality allowing ooperation with the Route Planner (see figure  $2.3$ , arrow labeled  $2$ ).

**Route Planning** is based upon information the URRM have received directly from the user or personal information retrieved by the help of the UPM. According to this information it is the task of the RP to create route guidance (see figure 2.3, arrow labeled 2) and return this route guidance to the URRM. When the URRM re
eives the route guidan
e it translates the internal representation of route guidan
e to an external representation that applies to the platform of the user.

#### $2.2.1$ Route Guide Input and Output

The tasks of the three omponents (UPM, URRM and RP) have been established and it is time to turn to towards Input and Output to the Route Guide.

User Profile Request The first input type of figure 2.2 is a User Profile Request (UPR), this type of input refers to all requests from users regarding creation, modification and deletion (see figure 2.4, arrow  $D.1, D.3, D.7$  and  $(D.11)$  of personal information in the user profile.

By looking at figure 2.4 the following approaches regarding creation, modification and deletion can be found:

- Create User Prole, Start at the user side, follow arrow D:<sup>1</sup> to the process Initial Request  $(1.1)$ . This process returns the user profile interface  $(D.2)$ , needed by the user before he can perform a creation, modification or deletion. Then upon choosing creation of a user profile  $(D.3)$ , process 1.2 retrieves a user profile template from the user profile storage and returns the template  $(D.4)$  to the user. Upon receiving the template, the user enters all ne
essary information, whi
h is returned  $(D.5)$  to process 1.3. Process 1.3 creates the user profile in the user profile storage and returns either a success or failure message  $(D.6)$  to the user.
- Modify/Delete User Prole, when the UPR is for a modi
ation the approach is:  $D.1, 1.1, D.2, D.7, 1.4, D.8, D.9, 1.5$  and  $D.10$ . The approach for a deletion is as follows:  $D.1, 1.1, D.2, D.11, 1.4, D.8, D.12$ , 1.6 and D.13.

User Profile The User Profile (UP) arrow of figure 2.2 contains the following data flows of figure 2.4:  $D.2$ ,  $D.4$ ,  $D.6$ ,  $D.8$ ,  $D.10$  and  $D.13$ , indicating different kinds of response to the user.

Route Guidance Request and Route Guidance The Route Guidance Request arrow of figure 2.2 refer to all request from users regarding route guidance. A similar data flow diagram exist as that of figure 2.4, by starting at the Route Guidan
e Request arrow, similar pro
esses exist to handle su
h a request, leading to Route Guidan
e as output from the URRM omponent.

#### $2.3$ Route Guide Design

The design of the Route Guide is the topic of the folowing section. It is arried out by the help of a lass diagram showing relations between lasses important to the Route Guide.

HTTPServlet During the analysis it was found that the Route Guide should be implemented as a servlet. Therefore the class diagram of figure 2.5 onsist of the Hyper Text Transfer Proto
ol (HTTP) Servlet pa
kage

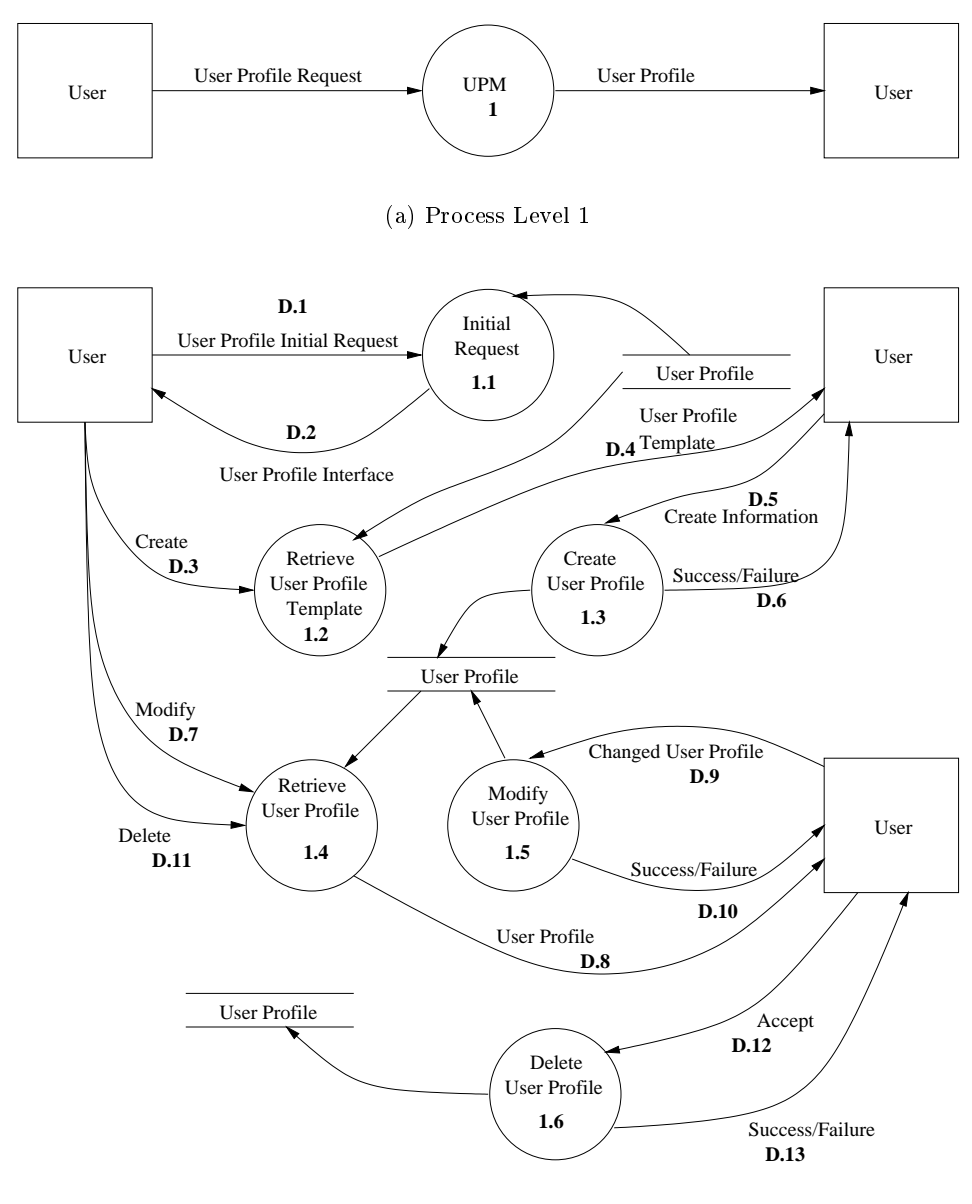

(b) Pro
ess Level 2

Figure 2.4: User Profile Request Data Flow Diagram

(javax.servlet) from SUN Microsystems Inc. This package provides functionality that allows the Route Guide to accept client calls. In this case from the nomadic user. When a servlet receives a call, two objects are created: ServletRequest and ServletResponse, these object are used to communicate with the client. HTTP servlet provides classes to be sub-classed to create a HTTP servlet suitable for a Web site. The two sub
lasses Input and Output of figure 2.5 extends classes from the HTTP servlet package and overriding the doGet, doPost and Init fun
tions of the HTTPServlet lass in order to

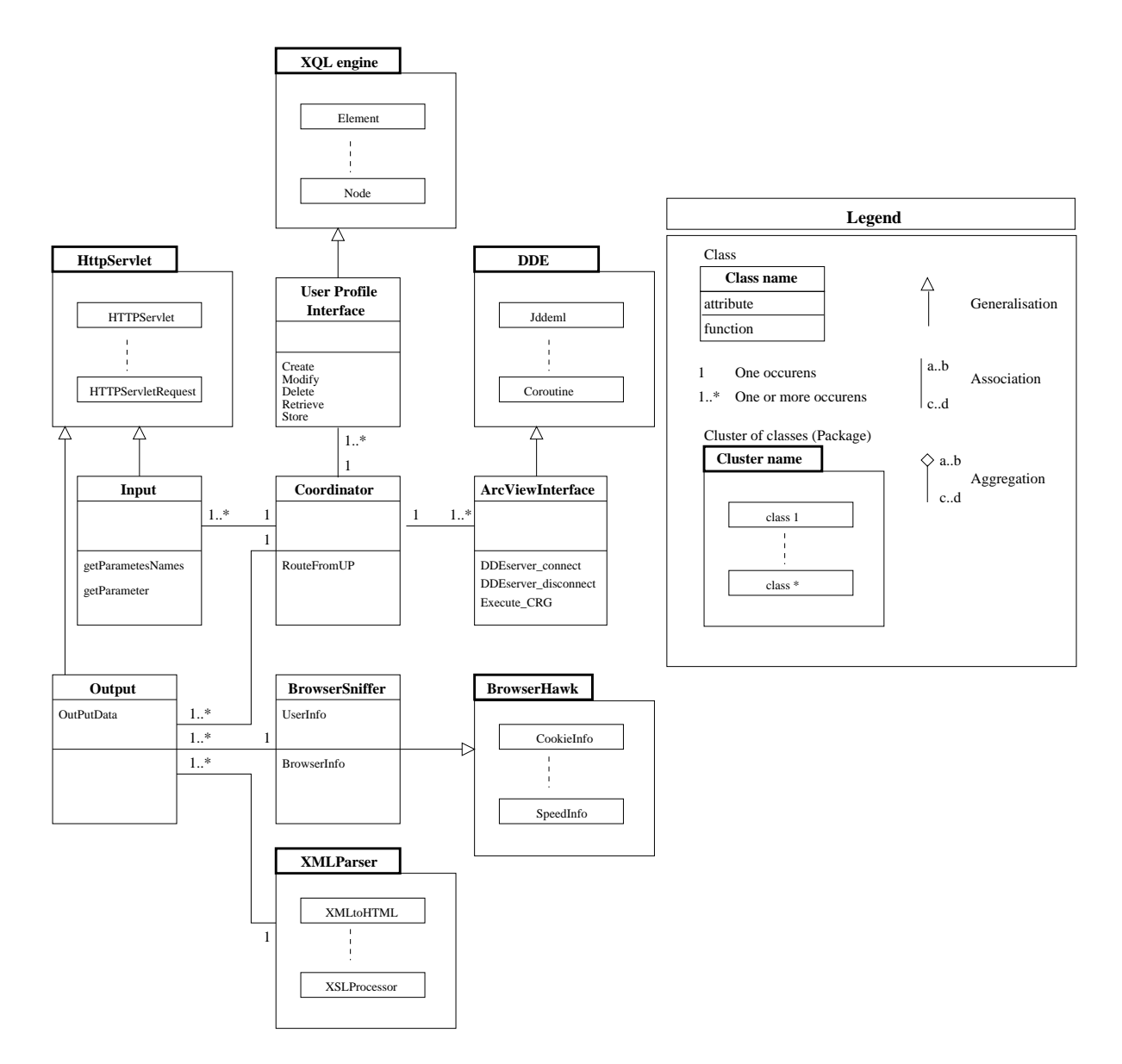

Figure 2.5: Route Guide Class Diagram

communicate with the client.

Input This lass handles all Input from the nomadi user. The main task of this lass is to re
eive parameters from the lient in the form of a HTTP request. When a HTTP request is re
eived the Input lass uses the get-ParameterNames() and getParameter() functions to fetch parameters from the HTTP request message. These parameters are then passed on to the Coordinator class.

Coordinator The task of the Coordinator class is to, based upon parameters re
eived from the Input lass to de
ide weather the request is for one of the five functions the user profile interface (UPI) class provides. In the case of a request regarding UPM the Route Guide decides which of the five functions provided by the UPI class to use. If the request concerns execution of an already defined route, it is the task of the Coordinator class to fetch route information from the user profile by using the retrieve function provided by the UPI lass. This information is then handed over to the RP or more precise to the CRG by using the ArcViewInterface class. When the Coordinator re
eives a planned route from the RP it provides this information to the Output lass.

User Profile Interface The UPI class provides five functions: modification, deletion, retrieval and storing of information in the user profile and creation of a new user profile. The UPI class uses functionality provided by the XQL Engine package to access the UP. Each of the UPI functions are des
ribed in greater detail later.

Dynami Data Ex
hange The Dynami Data Ex
hange (DDE) pa
kage<sup>-</sup> consist of classes that provides functionality enabling the Coordinator to communicate with the RP. The most important functions provided by this pa
kage is onne
t, dis
onne
t and exe
ute whi
h allows a DDE lient to establish a connection to a DDE server, in our case the RP (see figure 2.1), in order to perform some a
tions by the use of the DDEPoke ommand and finally to close the connection again by using the disconnect function.

ArcViewInterface The ArcViewInterface class extends the DDE package by implementing exception handling and providing avenue scripts to activate the CRG being a part of the RP (see figure  $2.1$ ).

**Output** The Output class determines the target client platform (Browser specific testing), hence deciding weather the response to the nomadic user

 $3$ JavaDDE from Neva Object Technology Inc [8].

should be in the form of HTML, WML or Voice. The Output class uses functionality provided by the BrowserSniffer class to determine the target platform. Having de
ided the platform it is the task of the Output lass to sele
t the appropriate style-sheet and transform the internal representation of route guidan
e into HTML, WML or even Voi
e. The transformation is done by the help of fun
tionality provided by the XML parser pa
kage. Furthermore, it is the task of the Output lass to provide ontinuous route guidan
e. This means that the response should be divided into smaller parts, where each part represent e.g. one street. To accomplish this task, the Output lass should be aware of the lo
ation of the user. The idea is that the mobile devices used by nomadic users are able to provide upon request there GPS lo
ation to the Route Guide. It is the task of the Output lass to request the GPS location from the mobile device when providing continuous route guidance. Research about tracking locations of mobile devices (18) and [19]) have already been carried out, and therefore not considered a part of the report.

#### $2.3.1$ Component and Interaction Diagram

In se
tion 2.3 lasses of the Route Guide and the relations between them were presented by the class diagram. In this section an Component and Interaction diagram (see figure 2.6) is used to show the required interaction between classes within a component and between class from different componems-, in order to provide route guideance.

At the Client Devi
e a request is made by the user to the Uniform Resour
e Lo
ater (URL) address of the Route Guide. The request from the user is received by the Input class  $(\#1)$  and handed over to the Coordinator  $(\#2)$ , coordinating the hole process of providing route guidance.

To access the UP the Coordinator makes use of the UPI class  $(\#3)$ . The UPI class provides functionality necessary to retrieve information from the user profile  $(\#4)$ .

The user also has the option to request route guidance. To accomplish this the Coordinator use the ArcViewInterface  $(\#5)$ . The ArcViewInterface is used to establish a connection to the RP  $(\#6)$ . The RP contains functionality for route planning (CRG) (#6a) and the road network representation  $(\#6b)$  used by CRG.

When the Coordinator receives a result from the UPI or ArcViewInterface the Coordinator passes the result to the Output class  $(\#7)$ .

 $\rm ^4Recall$  that these components are UPM, URRM and RP

The Output class is responsible of the presentation of the response to the user. The presentation depends on the type of task performed by the Route Guide. If the needs of the user is to get information from the UP it should be returned as readable information either as WML or HTML.

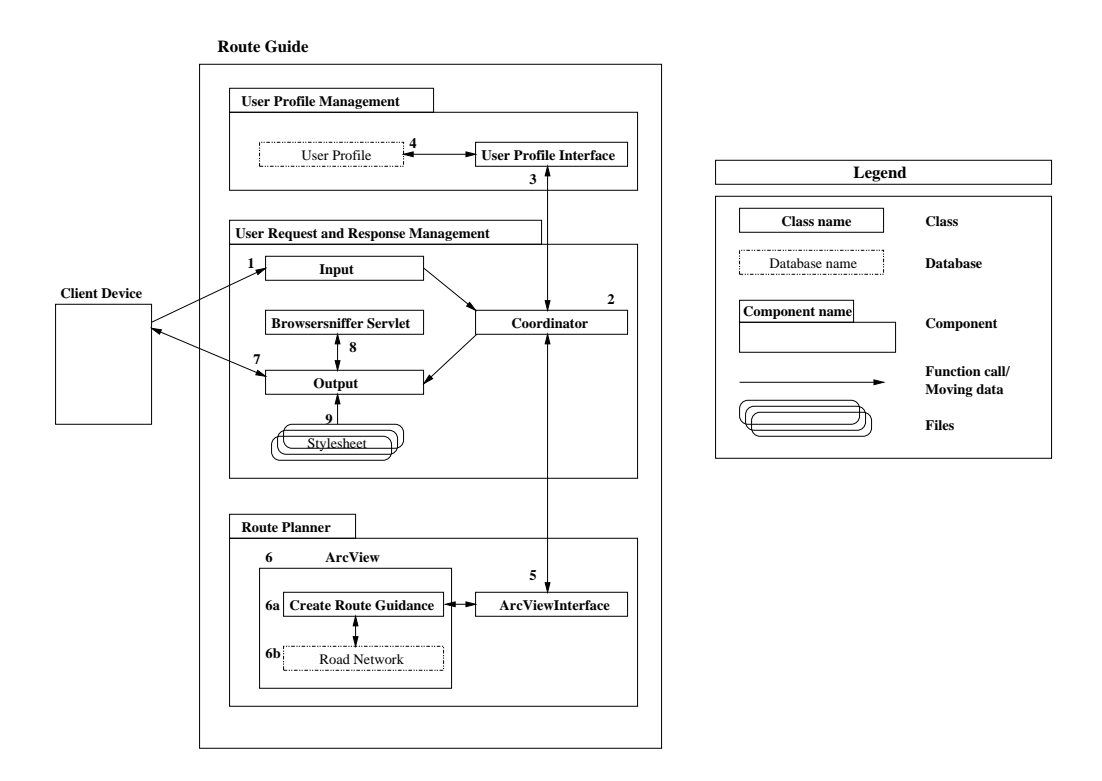

Figure 2.6: Component and Interaction Diagram

In order to communicate with users using different browsers and text format, the format of the current user should be detected. This is accomplish by the BrowserSniffer  $(\#8)$ . The BrowserSniffer detects the platform used on the client device. This knowledge is used by the Output class to decide the response format (HTML, WML or Voi
e). In order to respond in the format used by the user the XML document containing the information (e.g route guidan
e) meant for the user should be onverted. This onversion is done by the XML parser. The input to the XML parser is the XML do
ument ontaining the response to the user and a referen
e to a stylesheet. The Extensible Stylesheet Language (XSL) is used to express the intention about how the structured content should be presented, that is, how the layout of the source content should be styled. There are two aspects of this presentation pro
ess. First, onstru
ting a result tree from the XML sour
e tree

this is done by the use of Extensible Stylesheet Language Transformation (XSLT). Second, interpreting the result tree to produce formatted results suitable for presentation. The first aspect is called tree transformation beause it transform the struktur of the do
ument and the se
ond is alled formatting.

If voice is used as response format it is the task of the Output class to manage the dis
ourse between the Route Guide and the user. By providing suitable voi
e subparts of the hole route guidan
e and interpretation of next ommands issued by the user as indi
ation of the need for the next voi
e subpart the Output class is able to provide route guidance as voice.

### 2.4 Chapter Summary

First a system ar
hite
ture (se
tion 2.1) showing intera
tion with other parts of the whole system was presented, leading to an analysis (se
tion 2.2) of the Route Guide application by defining three components. Then Input and Output to the Route Guide appli
ation was analyzed leading to the design (section 2.3) of the Route Guide. During the design a class diagram were constructed and at the end of the design a Component and Interaction diagram ombining the omponents of gure 2.2 with the lass diagram of 2.5 was onstru
ted and intera
tion between lasses was des
ribed all the way from a request to a response.

The following chapters will concentrate on the UPM and RP components introdu
ed in this hapter. Chapter 3 provides a detail analysis of the UPM omponent and hapter 4 provides an analysis of the RP omponent.

## CHAPTER 3

### User Profile Management

The Route Guide and the system architecture was presented in chapter (2). Three omponents where found: RP, URRM and UPM. The last one being the topic of this chapter together with an extension of the user profile (UP) on
ept from the previous hapter. First the idea behind UPM and UP is presented, leading to analysis of required functionality and data foundation. The result is a conceptual model of the UP being transformed into an XML database s
hema in the last se
tion of the hapter.

### 3.1 Idea

Most Route Guides of today (e.g. www.krak.dk and www.mapquest.
om et
.) provides standard route guides telling the nomadi user how to get from location  $A$  to location  $B$ , allowing the nomadic user to provide information like preferred highways, intersections etc. when the route is created. Afterwards the nomadi user an hoose between fastest -, shortest - and avoid highway routes.

Our idea is that the above mentioned information that enables the Route Guide to provide the nomadic user with route guidance should have some supplementary information that allows the guidance to be customized according to the requirements of the nomadic user. On flaw with most route guides is their inability to remember information provided by the nomadi user, resulting in a tedious repetitions of information over and over. The combination of providing persistent storage and access from different platforms could be used to plan a route from the desktop at home and benefit from the larger s
reen and keyboard of the desktop omputer. Later the user an a

ess the route from a mobile omputer.

We propose supplementary functionality (This is UPM) to the ordinary Route Guide that enables storing of personal information (here after referred to as a *user profile*) The following is an analysis of needed functionality, organization and ontent of su
h a UP.

#### $3.2\,$ Functionality and Data Analysis

In order to handle ustomized route guidan
e the Route Guide needs to be extended with functionality for modification, deletion, retrieval and storing of information and reation of UPs that is going to be used by the Route Guide when it creates new routes for nomadic users.

Creation, modification and deletion directly involves nomadic user interaction, these will be categorized as *external*, the last two will be categorized as *internal* due to the fact that they do not involve nomadic user interaction.

- 1. Creation: The Route Guide should provide an interfa
e that allows first time nomadic users to create a new UP.
- 2. *Modification*: Functionality that allows the nomadic user to add or hange the ontent of the UP.
- 3. Deletion: Provides an interface allowing the nomadic user to either delete the hole UP or parts of it.

- 1. Retrieval: Functionality is needed that allows the Route Guide to retrieve information stored in the UP
- 2. Storage: Functionality that provides stable storage of UPs.

Before a more detailed analysis of the required functionality, lets look at the ontent and organization of the UP. By using the Entity-Relationship  $(ER)$  model from [11] a conceptual schema for the user profile is developed. From figure 3.1 it can be seen that a UP consist of five entities; Route, RouteType, NomadicUser, RoutePoint and Service. Lets look at each of the

**Route** The UP allows the nomadic user to store routes for later use. A route is uniquely identified by the  $RouteID$  and has an associated name called RouteName allowing the nomadic user to give names like "Easter Holiday" to the route.

RouteType The RouteType entity is used to hold information about the route type, that a nomadic user have specified for a specific Route. A Route-Type is uniquely identified by the *RouteTypeId* and the  $RTname$  attribute having one of the following values;

Route T ype <sup>=</sup> fShortest; F astest; S
eni Driveg

The cardinality between RouteType and Route is one-to-many, because one RouteType may belong to many Routes and one Route can only have one RouteType.

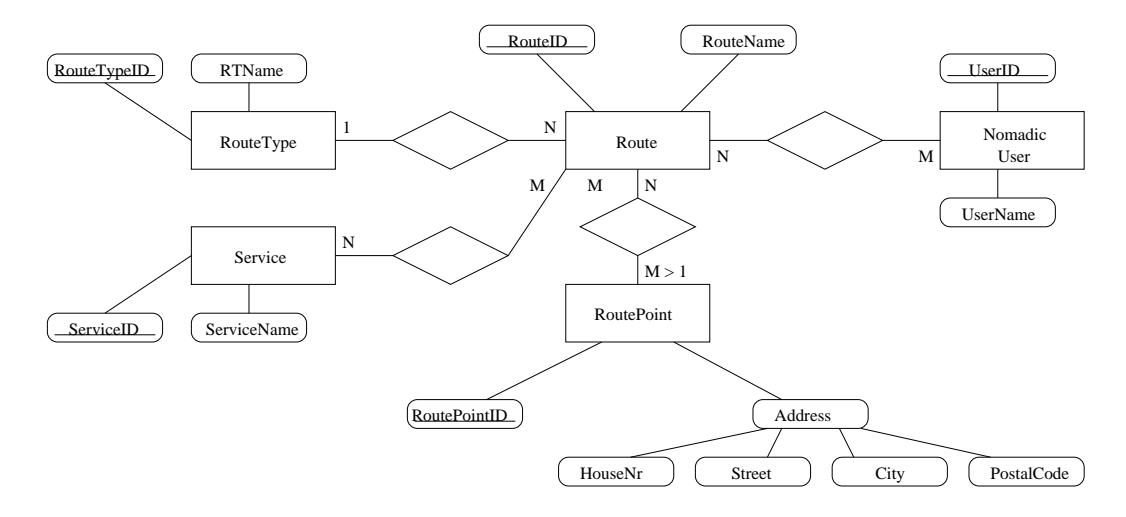

Figure 3.1: User Profile E-R diagram

NomadicUser Each nomadic user is uniquely identified by the use of the NomadicUser entity, consisting of a UserId and a UserName. By having this entity the concept of a "User Profile" actually becomes a set of  $\alpha$  nomadic users having a set of  $\beta$  routes stored. Because one Route can belong to many Nomadi
Users and be
ause a Nomadi
User an have many Routes defined, the cardinality between Route and NomadicUser is many-to-many. Noti
e that the Nomadi
User entity easily ould have several other attributes des
ribing the nomadi user. Attributes that ould be used by the Route Guide to provide customized route guidance. For the sake of simplicity we will settle with UserID and UserName.

RoutePoint By supplying the omposite attribute Address onsisting of HouseNr, Street, City and PostalCode the nomadic user is allowed to specify RoutePoints that the Route should onsist of. This means that when the Route Guide (or more precise the RP) is calculating the route, the route

should consist of RoutePoints the nomadic user have specified as being a part of the route. Each RoutePoint is uniquely identified by a *RoutePointID*. The ardinality between Route and RoutePoint is many-to-many with the additional onstraint that the relationship between the two entities must ontain at least two RoutePoints. This means that one Route have two of more RoutePoints<sup>-</sup> and one RoutePoint can belong to many Routes.

Service Finally the nomadic user can specify Services, e.g. Gas Station. that should be available on the Route. Each Service is uniquely identified by the Service ID and has an associated attribute Service Name with values like: like; and the state of the state of the state of the state of the state of the state of

> $Service\ Name = \{Gas\ Station, Gas\ Station\ (Repair\ Shop)$  $Gas Station (Repair Shop, Food)$

Be
ause one Route an have relations to many Servi
es that should be a part of the Route and be
ause Servi
e (e.g. Gas station) an belong to many Routes, the ardinality between Servi
e and Route is many-to-many.

Figure 3.1 shows ea
h of the entities of the UP and relations between these entities. Lets return to the needed functionality and describe each of them in more detail.

### 3.2.1 Creation

This fun
tionality should provide the nomadi user with an easy to use option menu that enables the nomadic user to create new routes, by specifying RouteName and RouteType. The nomadic user is also allowed to enter  $\alpha$ sets of  ${HouseNr, Street, City, PostalCode}$  indicating RoutePoints that must be a part of the new Route. The option menu also allows the nomadi user to sele
t whi
h Servi
es should be part of the new Route. Please noti
e that the amount of Servi
es is determined by the provider of the Route Guide. This is due to the fact, that allowing the nomadic user to enter e.g. his own Service could result in Services that does not exist or can not be associated with a geographical location on a map. Furthermore, being able to provide additional information about servi
es hosen by the nomadi user depends on this information being available to the service provider. One can not provide information on repair dis
ounts given by a Gas Station if this information is not available online (see appendix C for a s
enario des
ribing this problem).

 ${}^{1}\text{Having only one RoutePoint would not make sense, because one can not create a route}$ from point  $A$  to point  $B$ , when only point  $A$  exist.

#### 3.2.2 Modification

By using the modification functionality the nomadic user is allowed to change settings for each of his predefined routes. E.g change RouteName "Easter Holiday" to "Spring Holiday" or change Service from Gas Station to Gas Station with Repair Shop.

#### 3.2.3 Deletion

This fun
tionality allows the nomadi user to either delete a route or delete one or more servi
es asso
iated with a route. Noti
e that when a route is deleted all asso
iated RoutePoints and Servi
es are also deleted. On the other hand deletion of e.g. one Servi
e does not infe
t the Route in other ways than the Service is no longer a part of the route.

#### 3.2.4 Retrieval

When the Route Guide is asked to provide route guidance to a nomadic user, one of two things can happen; 1) The nomadic user have requested an already defined route stored in the UP, or 2) The nomadic user have requested a new route by providing start - and end location.

Case 1 The Route Guide (UPM and URRM in ooperation) retrieves all the route information (RouteName, RoutePoints, Servi
eName et
.), from the UP and by the help of the RP, the Route Guide creates the route and returns route guidan
e to the nomadi user.

Case 2 The URRM passes the start - and end location to the RP, which returns route guidance that is returned to the nomadic user.

#### 3.2.5 Storage

The last functionality needed in order to provide customized route guidance is storage of the UP. This fun
tionality should provide stable storage and easy retrieval of UPs created by a nomadic user.

We propose to use an Extensible Markup Language (XML) database for storage of UPs. Storing UPs in an XML database makes it easy to translate the data ontent by the use of Extensible Style Language (XSL)/Extensible Style Language Transformation (XSLT) to either WML, HTML or Voi
eXML. Furthermore XML databases supports structured querying by the help of Extensible Query Language (XQL), allowing retrieval of information stored in the database. If it is required that the UP should be able to follow a nomadi user, e.g. move to another location, then the use of XQL against the XML

database can based upon e.g. user id create a new XML document containing all information asso
iated to the user id. The resulting XML do
ument can then be moved to a new location-.

Surely the same features as mentioned above could be accomplished by the use of an ordinary relational database like Ora
le, Dbase, Sybase et
. One drawba
k is that the internal representation of data in these database either have to be 1) converted/translated to XML or 2) extracted in other ways to the target platform. Case 1: data stored in the database have to be translated to XML in order to gain the same benets as with the XML database. Case 2, e.g. Hypertext Prepro
essor (PHP)3 or A
tive Server Page (ASP) could be used as part of HTML pages in order to display the ontent of a UP stored in one of these databases. But then, what about client devices only supporting WML?. Of course these tasks can be accomplished as mentioned or by other means, but the important message is, that these fun
tionalities are already provided by the XML database.

Another drawba
k is the size of these databases ompared to an XML database which in reality is an ordinary text file containing data and metadata (Document Type Definition, (DTD)).

Furthermore, when using an XML document as the database the DTD can be used to ex
hange data with other appli
ations. Be
ause the DTD works as a grammar for the XML document describing document content and structure.

To conclude, it is found that an XML database fulfills the requirements; it is small, provides easy retrieval of data and most important, by storing data as XML they can easily by transformed to WML, HTML or Voice XML.

### 3.3 User Profile Design

In section 3.2 the ER model was used to develop a conceptual model of the user profile. In this section the ER model is transformed to an XML database schema by going through three steps: 1) Mapping the Conceptual Schema to a Relational Database S
hema, 2) Normalization of the Relational Database S
hema and 3) Transformation of the Relational Database S
hema to a XML Database Schema.

 $^2{\rm This\ feature\ could\ for\ instance\ be\ used\ to\ replicate\ the\ UP\ to\ a\ client\ device\ for\ off-line}$ browsing or modi
ation.

 ${}^{3}$ PHP is an HTML-embedded scripting language. Much of its syntax is borrowed from C, Java and Perl with a ouple of unique PHP-spe
i features thrown in. The goal of the language is to allow web developers to write dynamically generated pages quickly.

#### Mapping Conceptual Schema to Relational Database  $3.3.1$ S
hema

By following seven steps from  $[11]$  a relational database schema is derived from the ER model by using ER-to-Relational Mapping.

Step 3.3.1 For each regular entity type E in the conceptual schema (ERmodel), create a relation  $R$  that includes all the simple attributes of  $E$ . Include only the simple omponent attributes of a omposite attribute. Choose one of the key attributes of E as primary key.

From the ER-model five relations; RouteType, Route, NomadicUser, Service and RoutePoint, is created (See figure 3.2) to correspond to the regular entity types RouteType, Route, Nomadi
User, Servi
e and RoutePoint. RouteType ID, RouteID, UserID, ServiceID and RoutePointID are choose as primary keys. Notice that the composite attribute *Address* becomes *Street*. HouseNr, City and PostalCode in the RoutePoint relation.

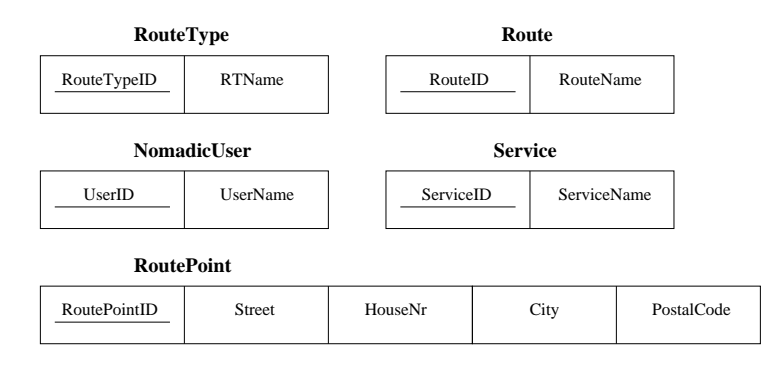

Figure 3.2:  $R$  relations with primary key and simple attributes

Step 3.3.2 For each weak entity type W in the conceptual schema with owner entity type  $E$ , create a relation  $R$ , and include all simple attributes of W as attributes of  $R$ . In addition, include as foreign key attributes of  $R$ the primary key attribute(s) of the relation(s) that correspond to the owner entity type(s)

No additional relations  $R$  are created from this step, due to the fact that the on
eptual s
hema (ER model) does not ontain weak entity types W.

**Step 3.3.3** For each binary one-to-one relationship type R in the ER schema, identify . . .

As with step 3.3.2 there does not exist any binary one-to-one relationship type  $R$ , hence step 3.3.3 does not result in any additions to the five relations of figure 3.2

Step 3.3.4 For each regular binary one-to-many relationship type  $R$ , iden $t$  tify the relationship S that represents the participating entity type at the  $N - side$  of the relationship type. Include as foreign key in S the primary  $key$  of the relation T that represent the other entity type participating in R. Include any simple attributes of the one-to-many relationship type as attributes of S.

Between RouteType and Route a binary one-to-many relationship exist. therefore, according to step 3.3.4, the primary key RouteTypeID of entity RouteType is included as foreign key at the  $N - side$  of the relationship (Route) together with any simple attributes of the one-to-many relationship. The new relational database s
hema resulting from step 3.3.4 an be seen at figure  $3.3$ .

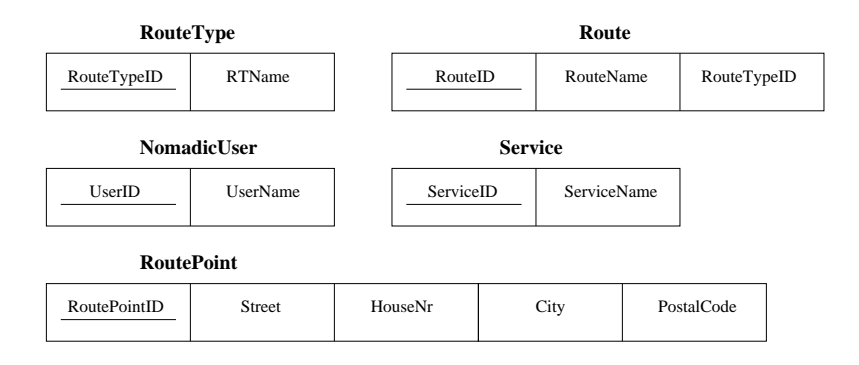

Figure 3.3: R relations after step  $3.3.1 \ldots 3.3.4$ 

Step 3.3.5 For each binary many-to-many relationship type R, create a new relation S to represent R. Include as foreign key attributes in S the primary keys of the relations that represent the participating entity types; their combination will form the primary key of S. Also include any simple attributes if the many-to-many relationship type as attributes of S.

Three binary many-to-many relationships exist on the ER model. These three relationships are mapped to three new relations; RouteHasServi
e, NomadicUserOwnRoute and RouteConsistOfRoutePoint, shown at figure 3.4.

Step 3.3.6 For each multi-valued attribute S, create a new relation R that

As figure 3.1 does not include any multi-valued attributes this step does not add any thing to the relational database s
hema and it remains as shown at figure 3.4.

**Step 3.3.7** For each n-ary relationship type R,  $n > 2$ , create a new relation  $S$  to represent  $\ldots$ 

Neither does figure 3.1 include any n-ary relationships, so figure 3.4 becomes the final relational database schema, after the seven steps from [11] have been used to map the conceptual schema.

By the use of normalization  $[11]$  the quality of the relational database schema is measured and improved by removing composite attributes, checking functional dependency etc. And finally the relations are on Boyce-Codd normal form.

### 3.3.2 Relational Database S
hema to XML Database S
hema

We have arrived at the final step, the transformation of the relational database s
hema to a XML database s
hema. The transformation will be based upon eleven rules from  $|12||13|$ .

Rule 3.3.1 Choose the Data to Include. Based on the business requirement the XML database document will be fulfilling, decide which tables and columns from our relational database will need to be included in our documents.

Well, all information from the relations will be needed in order to create a Route Guide providing customized route guidance, therefore the whole relational database s
hema is in
luded.

Rule 3.3.2 Create a Root Element. Create a root element for the document.  $A$ aa ine root element to our  $D$ 1 $D^{\ast},$  and declare any attributes of that element

<sup>4</sup>Think of the DTD as the XML database schema, data describing data (meta-data)

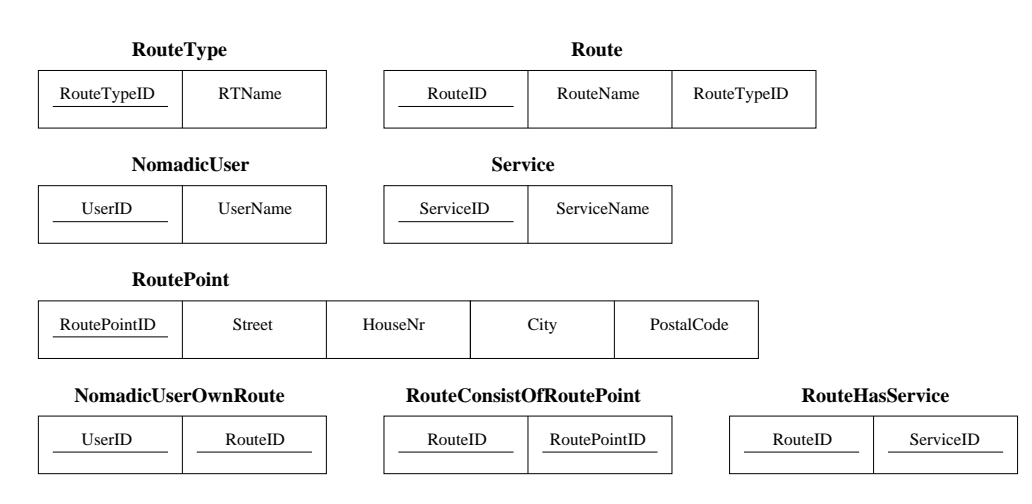

Figure 3.4: Many-to-many relationships as new Relations

that are required to hold additional semanti information. Root element's names should describe their content.

To represent the relational database schema (see figure 3.4), a root element called  $\langle$ UserProfile $\rangle$  is created, holding the other elements that will be created:

 $\langle$ !ELEMENT UserProfile EMPTY>

The root element does not have an asso
iated attribute list.

Rule 3.3.3 Model the Content Tables. Create an element in the DTD for each content table<sup>-</sup> we have chosen to model. Declare these elements EMPTY for now.

All relations from figure 3.4 are content tables according to rule 3.3.3, and are add as new elements to the DTD.

> $\langle$ :ELEMENT UserProfile EMPTY> <!ELEMENT RouteType EMPTY> <!ELEMENT Route EMPTY> <!ELEMENT Nomadi
> User EMPTY> <!ELEMENT Servi
> e EMPTY> <!ELEMENT RoutePoint EMPTY> <!ELEMENT RouteHasServi
> e EMPTY> <!ELEMENT Nomadi
> UserOwnRoute EMPTY> <!ELEMENT RouteConsistOfRoutePoint EMPTY>

Rule 3.3.4 Modeling Non-foreign Key Columns. Create an attribute for each column we have chosen to include in our XML document (except foreign key olumns). These attributes should appear in the !ATTLIST de
laration of the element corresponding to the table in which they appear. Declare each of these attributes as CDATA, and declare it as  $\#IMPLIED$  or  $\#REQUIRED$ depending on whether the original column allowed nulls or not.

Adding all attributes that are not foreign keys, leads to the following DTD. Notice that there are not any attributes associated with the root  $element < UserProfile$ .

> $\leq$ !ELEMENT UserProfile EMPTY $>$  $\leq$ !ATTLIST UserProfile $>$ <!ELEMENT RouteType EMPTY> <!ATTLIST RouteType RouteTypeID CDATA #REQUIRED RTName CDATA #REQUIRED> <!ELEMENT Route EMPTY> <!ATTLIST Route RouteID CDATA #REQUIRED RouteName CDATA #REQUIRED> <!ELEMENT Nomadi
> User EMPTY> <!ATTLIST Nomadi
> User UserID CDATA #REQUIRED UserName CDATA #REQUIRED> <!ELEMENT Servi
> e EMPTY> <!ATTLIST Servi
> e ServiceID CDATA #REQUIRED<br>ServiceName CDATA #REQUIRED><br><!ELEMENT RoutePoint EMPTY> <!ATTLIST RoutePoint RoutePointID CDATA #REQUIRED

<sup>&</sup>lt;sup>5</sup> According to [12] content tables are tables that simply contain a set of records (e.g. all ustomer addresses for a ertain ompany), noti
e that relating tables like Nomadi cUserOwnRoute on figure 3.4 is treaded as content tables.

Street CDATA #REQUIRED HouseNr CDATA #REQUIRED City CDATA #REQUIRED PostalCode CDATA #REQUIRED> <!ELEMENT RouteHasServi
e EMPTY> <!ATTLIST RouteHasServi
e RouteID CDATA #REQUIRED<br>ServiceID CDATA #REQUIRED><br><!ELEMENT NomadicUserOwnRoute EMPTY> <!ATTLIST Nomadi
UserOwnRoute UserID CDATA #REQUIRED RouteID CDATA #REQUIRED> <!ELEMENT RouteConsistOfRoutePoint EMPTY> <!ATTLIST RouteConsistOfRoutePoint RouteID CDATA #REQUIRED RoutePointID CDATA #REQUIRED>

Rule 3.3.5 Add ID Attributes to the Elements. Add an ID attribute to each of the elements we have created in our XML structure (with the exception of the root element). Use the element name followed by ID for the name of the new attribute, watching as always for name collisions. Declare the attribute as type ID, and as  $\#REQUIRED$ 

Using rule 3.3.5 and remembering not to create an ID for the root element  $\langle$ UserProfile $\rangle$ , we change RouteTypeID, RouteID, UserID, ServiceID and RoutePointID defined as type CDATA (according to rule 3.3.4) to type ID. instead of adding yet another ID attribute for ea
h element. We leave the primary keys of RouteHasServi
e, Nomadi
UserOwnRoute and RouteConsistOfRoutePoint as they are for now, because these are handled as foreign keys later. We add new ID attributes to ea
h of these three elements.

> $<$ !ELEMENT UserProfile EMPTY>  $<$ !ATTLIST UserProfile> <!ELEMENT RouteType EMPTY> <!ATTLIST RouteType RouteTypeID ID #REQUIRED<br>RTname CDATA #REQUIRED><br><!ELEMENT Route EMPTY> <!ATTLIST Route RouteID ID #REQUIRED RouteName CDATA #REQUIRED> <!ELEMENT Nomadi
> User EMPTY> <!ATTLIST Nomadi
> User UserID ID #REQUIRED UserName CDATA #REQUIRED> <!ELEMENT Servi
> e EMPTY> <!ATTLIST Servi
> e Servi
> eID ID #REQUIRED Servi
> eName CDATA #REQUIRED> <!ELEMENT RoutePoint EMPTY> <!ATTLIST RoutePoint RoutePointID ID #REQUIRED Street CDATA #REQUIRED HouseNr CDATA #REQUIRED City CDATA #REQUIRED PostalCode CDATA #REQUIRED> <!ELEMENT RouteHasServi
> e EMPTY> <!ATTLIST RouteHasServi
> e RouteHasServiceID ID #REQUIRED<br>RouteID CDATA #REQUIRED<br>ServiceID CDATA #REQUIRED> <!ELEMENT Nomadi
> UserOwnRoute EMPTY> <!ATTLIST Nomadi
> UserOwnRoute Nomadi
> UserOwnRouteID ID #REQUIRED UserID CDATA #REQUIRED RouteID CDATA #REQUIRED> <!ELEMENT RouteConsistOfRoutePoint EMPTY> <!ATTLIST RouteConsistOfRoutePoint

...

RouteConsistOfRoutePointID ID #REQUIRED RouteID CDATA #REQUIRED RoutePointID CDATA #REQUIRED>

Rule 3.3.6 Representing Lookup Tables. For each foreign key that we have chosen to include in our XML structures that references a lookup table:

- Create an attribute on the element representing the table in whi
h the foreign key is found.
- Give the attribute the same name as the table referen
ed by the foreign key, and make it  $\# REQUIRED$  if the foreign key does not allow NULLS or #IMPLIED otherwise.
- Make the attribute of the enumerated list type. The al lowable values should be some human-readable form of the description column for all rows in the lookup table.

When using 3.3.3 it was found that all tables in the User Profile are ontent tables, and therefore rule 3.3.6 does not ontribute any thing to the DTD.

Rule 3.3.7 Adding Element Content to Root elements. Add a child element to the allowable content of the root element for each table that models the type of information we want to represent in our document.

As a result of rule 3.3.1 it was on
luded that the whole relational database s
hema should be in
luded, therefore the ontent model for the root element  $\langle$ UserProfile $\rangle$  consist of all the elements created by the use of rule 3.3.3. The DTD is extended as follows:

```
<!ELEMENT UserProfile (RouteType*, Route*, NomadicUser*, Service*,
RoutePoint*, RouteHasServi
e*, Nomadi
UserOwnRoute*,
RouteConsistOfRoutePoint*) >
<!ATTLIST UserProfile>
```
With figure 3.4 eight relations where identified. Because of the addition of the relations: Nomadi
UserOwnRoute, RouteConsistOfRoutePoint and RouteHasServi
e as modeling many-to-many relationships from the initial conceptual model of figure 3.1. The result is eight relations having only one-to-many or many-to-one relationships, see figure 3.5.

As an example, look at the NomadicUser relation of figure 3.5, this relation has a one-to-many relationship to Nomadi
UserOwnRoute, whi
h has a many-to-one relationship to Route. This is how the many-to-many relationships of figure 3.1 is modeled  $[17]$ . By looking at figure 3.5 arrows can be seen showing the navigation dire
tion of relationships. These navigation directions have to be established because they determine where the ID-IDREF or parenthild relationships in rule 3.3.8 and 3.3.9 should be. For example, in this ase it is mu
h more likely to navigate from Nomadi
User to Route when sear
hing/querying for information, than the other way around.

Rule 3.3.8 Adding Relationships through Containment. For each relationship we have defined, if the relationship is one-to-one or one-to-many in the direction it is being navigated, and no other relationship leads to the child within the selected subset, then add the child element as element content of the parent element with the appropriate cardinality.

No one-to-one relationships exist at figure 3.5, but the following one-tomany relationships exist; NomadicUser-to-NomadicUserOwnRoute, Routeto-RouteHasServi
e and Route-to-RouteConsistOfRoutePoint. This means that the many-side of these relationships are added as hild elements of the parent elements (one-side of the relationships):

> ...<br><!ELEMENT Route (RouteHasService\*, RouteConsistOfRoutePoint\*)> <!ATTLIST Route RouteID ID #REQUIRED RouteName CDATA #REQUIRED> <!ELEMENT Nomadi
> User (Nomadi
> UserOwnRoute\*)> <!ATTLIST Nomadi
> User UserID ID #REQUIRED UserName CDATA #REQUIRED>

Rule 3.3.9 Adding Relationships using IDREF/IDREFS. Identify ea
h re $lationality that is many-to-one in the direction we have defined it, or whose$ child is the child in more than one relationship we have defined. For each of these relationships, add an IDREF or IDREFS attribute to the element on the parent side of the relationship, whi
h points to the ID of the element on the hild side of the relationship.

At figure 3.5 there exist the following many-to-one relationships:

NomadicUserOwnRoute-to-Route, RouteHasService-to-Service, Route-to-RouteType and RouteConsistOfRoutePoint-to-RoutePoint. Therefore we

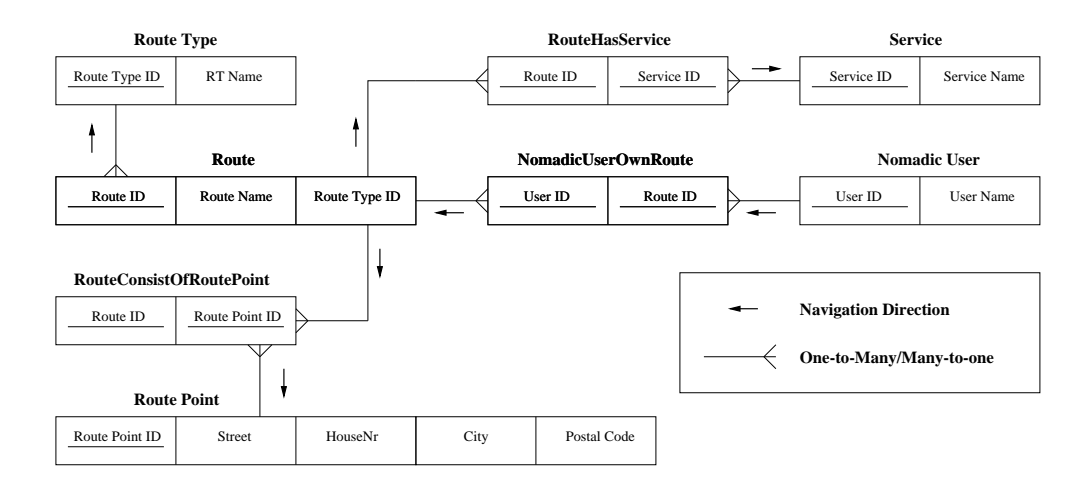

Figure 3.5: Relationships between Relations

add an IDREF attribute to the parent element (the many-side of the relationship) which points to the ID of the child element (the one-side of the relationship):

> <!ELEMENT Route (RouteHasServi
> e\*, RouteConsistOfRoutePoint\*)> <!ATTLIST Route RouteID ID #REQUIRED RouteName CDATA #REQUIRED RouteTypeIDREF IDREF #REQUIRED> <!ELEMENT RouteHasServi
> e EMPTY> <!ATTLIST RouteHasServi
> e RouteHasServi
> eID ID #REQUIRED RouteID CDATA #REQUIRED<br>ServiceID CDATA #REQUIRED<br>ServiceIDREF IDREF #REQUIRED> <!ELEMENT Nomadi
> UserOwnRoute EMPTY> <!ATTLIST Nomadi
> UserOwnRoute Nomadi
> UserOwnRouteID ID #REQUIRED UserID CDATA #REQUIRED RouteID CDATA #REQUIRED RouteIDREF IDREF #REQUIRED> <!ELEMENT RouteConsistOfRoutePoint EMPTY> <!ATTLIST RouteConsistOfRoutePoint RouteConsistOfRoutePointID ID #REQUIRED RouteID CDATA #REQUIRED RoutePointID CDATA #REQUIRED RoutePointIDREF IDREF #REQUIRED>

Rule 3.3.10 Add Missing Elements. For any element that is only pointed to in the structure created so far, add that element as allowable element content of the root element. Set the cardinality suffix of the element being added to  $*$ 

In rule 3.3.7 (Adding Element Content to Root elements) all relations where add to the root element as allowable element content of the root element  $\langle$ User Profile $\rangle$ , therefore if there existed elements that where only pointed to in the structure (see rule 3.3.10), they would already have been add as allowable element ontent of the root element. Rule 3.3.10 therefore does not add anything to the DTD.

Rule 3.3.11 Remove Unwanted ID Attributes. Remove ID attributes that are not referenced by IDREF or IDREFS attributes in the XML structures.

On review, the UserID, RouteHasServi
eID, Nomadi
UserOwnRouteID and RouteConsistOfRoutePoint attributes are not referen
ed by IDREF or IDREFS attributes, all are removed ex
ept UserID, whi
h is going to be used to uniquely identify each nomadic user.

The final XML database schema (DTD) can be seen in appendix D.

### 3.4 Chapter Summary

First the idea behind UPM and UP were presented, leading to analysis of required functionality and data foundation. The result was a conceptual model (ER model) of the UP being transformed into an XML database schema (DTD) in the last section of this chapter. The five functions create, modify, delete, retrieve and store needed to provide UPM were also identified.

In hapter 4 the RP omponent is analyzed, providing insight into important topi
s of RP requirements.

## CHAPTER 4

## Route Planning

In chapter 2 and 3 the UPM and URRM components were analyzed. In this chapter the last component (Route Planning (RP)) provided by the Route Guide is analyzed.

First the Road Network used by the RP is presented together with the idea behind the geo
oding pro
ess. This is ontinued with the analysis of the RP.

#### $4.1$ Road Network

In order for the RP to plan a route it should have access to information representing the road network. In this project the road network is represented by an Ar
View theme, in this way Ar
View is used as a database ontaining the road network.

### 4.1.1 Facilities and Geocoding

 $_{\rm{reatures}}$  can be related to geographical locations by their address. This is done by the help of geocoding  $[14]$ , which means joining a table with features with a table representing street data (Road Network). The joining attribute of both tables are address (see figure 4.1). By performing the geocoding process reatures becomes facilities that can be displayed on a view. Becoming a facility means that normal avenue functions as FindPath() and FindClosestFacility() can be used to perform route planning.

 ${}^{1}\text{Examples of features could be: Hospital, Gas Station, Harbour and Train Station etc.}$ 

<sup>&</sup>lt;sup>2</sup>The service entity from figure 3.1 is an example of a facility (e.g. Gas Station) that needs to be represented as a facility

During the geocoding process, ArcView creates a geocoded theme in the form of an ArcView shapefile (see figure 4.1). This shapefile is used to store the ells of ea
h re
ord in the feature table. Some of the ells holds the XY coordinates of the successfully matched records. These XY coordinates are the geographical location of the facility.

Based on the shapefile, from the geocoding process, it is possible to see roads and facilities on the same view. Views that can be exported and sent to the nomadi user as maps showing a route.

During the geocoding process ArcView also creates files like e.g.  $\langle$ name>. idx (see figure 4.1), these are not meant to be human readable. The purpose of these files are for internal use by ArcView to maintain geographic

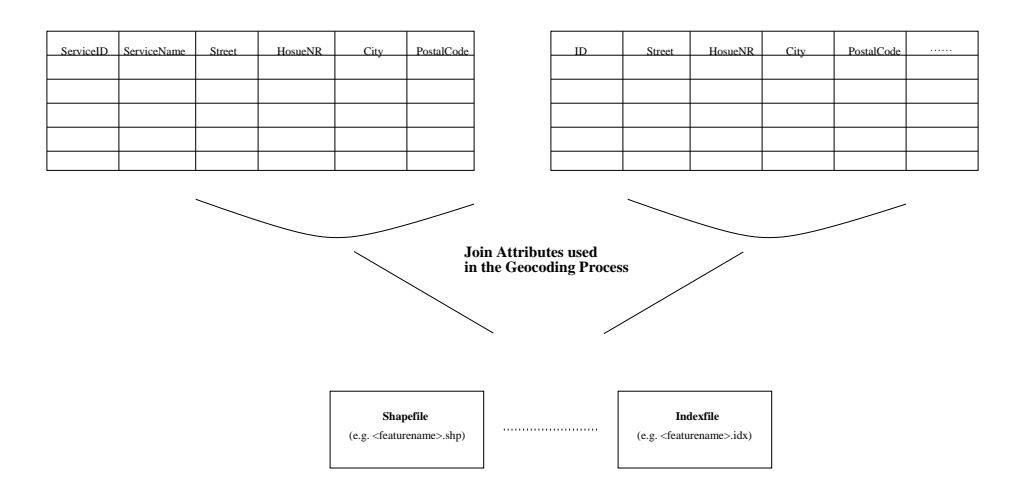

Figure 4.1: Illustration of the Geocoding Process

#### 4.2 Route Planning Analysis

relations between items like roads and facilities.

When developing the RP different requirement should be realized to accomplish the needs of the user. The simplest need to accomplish is to plan a route from point  $A$  to  $B$ . In the case where  $ArcView$  is used to host the road network the route planning of a route from point A to B is done by the use of a fun
tion alled FindPath.

A requirement from the user regarding route planning is the need of a route from point A to B that pass a particular facility. In this case valid

facilities are all addresses in an ArcView theme. This task can also be accomplished by the FindPath function in ArcView by specifying a point-list<sup>3</sup> of addresses the route should pass.

This solution has the drawback that the nomadic user has to know the addresses of facilities. Therefore the RP should provide functionality allowing the nomadic user to specify facility names (E.g Gas Station) as well as the street address of the facility. To accomplish the use of facility names as an option instead of addresses additional data requirement and functional requirement should be considered. When using the facility name instead of the street address of the facility it is the task of the Route Guide to find the location of the facility. The idea is to find the facility with the location that gives the optimal route.

#### 4.2.1 Data Requirement

When using facility names instead of addresses the RP need data about the location of facilities. These data are included in the ArcView database by the following steps:

- ility of the street, Housenry factories, House and the street, Street, House Postal Code etc., in dbase format  $(dbf)$ .
- The addresses of the fa
ility is then geo
oded by the help of the table ontaining street addresses (Road Network). The geo
oding pro
ess joins facilities to street addresses, by using the addresses of both tables as join attribute (see figure  $4.1$ ).

This process of making a .dbf file and geocode it with the street addresses makes it possible to find the address of a facility by the use of facility name. Furthermore the geocoding process makes it possible for the FindPath function to lo
ate a fa
ility on the view. When the street address is known the route can be planned as before from point  $A$  to  $B$  or  $A$  to  $B$  through  $C$ , where  $C$  is a facility. But now the nomadic user can specify the facility name instead of the street address of the facility. By specifying a service- in the User Profile (see chapter 3) the nomadic user can specify a service that should be a part of a route.

### 4.2.2 Fun
tional Requirement

In this section, solutions to the task of route planning is presented. The solutions shows issues relevant to route planning meant for use within the

<sup>&</sup>lt;sup>3</sup>A point-list is an ordinary list, with the exception that each element is a geographical point on a map

<sup>&</sup>lt;sup>4</sup>Service name in UP equals facility name in ArcView

Route Guide prototype. In the case of commercial products this algorithm should be review for further enhancement, e.g. efficiency.

Consider a Route Guidance Request (see figure 2.2) that specifies the needs of a route from point  $A$  to  $B$  through  $C$ . Where  $C$  is a facility name.

The following solution to the task above is presented where only one facility name (e.g Gas Station) is given. At the end of the section an extension will be made to the solution that allows an unlimited number of facility names (e.g Gas Station, Hospital, Habour and Train Station) to be specified.

If the facility name equals Gas Station, the task of the RP is to make one Gas Station a part of the Route from  $A$  to  $B$  that gives the optimal route. To solve this task some options are available:

- option of the Plan is a to B using the factor of the control of the factor  $\mathcal{C}$ each time. For each route calculate travel distance, pick the route with the lowest cost (see figure 4.2). This option will find the optimal route but the drawback is extensive computation if many facilities exist. Another drawba
k is omputation power used on routes as Route one of figure 4.2, a route where facility  $D$  leads to an route where the first part from  $A$  to  $D$  goes in the wrong direction , resulting in a route that should not be a part of the set of  $\alpha$  routes calculated because it from the start does not have any hange of be
oming the optimal route. Somehow it should be possible to limit the area of facilities to an area with facilities only leading to routes that moves in the right dire
tion, e.g. towards B.
- option Two: Limit the area of factories to those the second contract the second that moves towards the end location  $B$ . The problem of option two is to determine the shape and size of su
h an area, without leading to an area with no facilities.

 $^{5}$ Wrong direction means a direction resulting in a route moving away from  $B,$  instead of towards  $B$  on figure 4.2

### 4.2.3 Route Planning with Facilities

A solution that combines the effectiveness and efficiency of option one and two to find the optimal route that goes trough one of more facilities is shown at figure  $4.3\,$ 

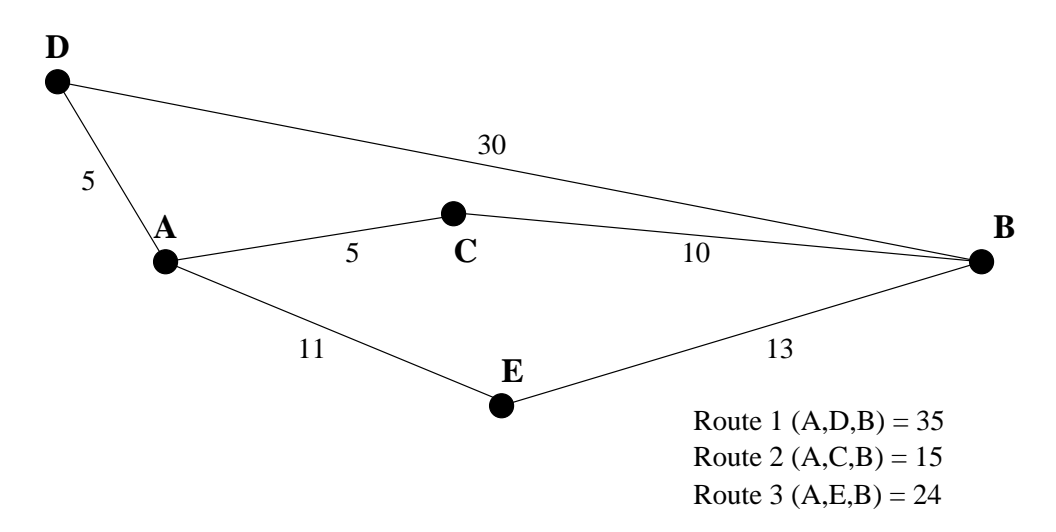

Figure 4.2: Option 1;  $\alpha$  routes are calculated

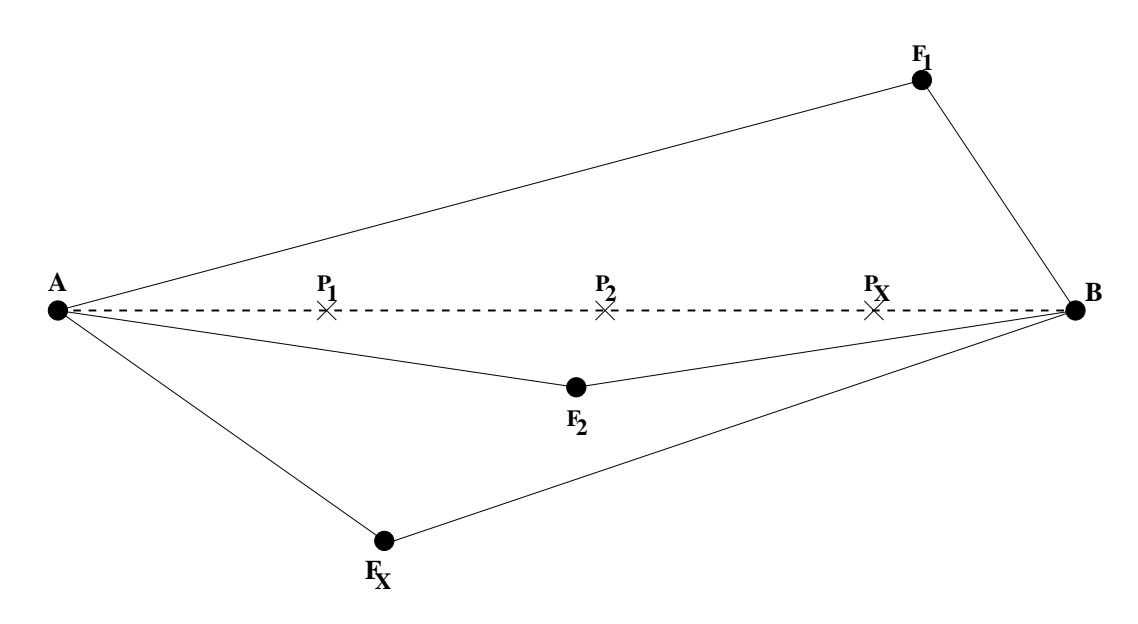

Figure 4.3: Optimal route with facilities

The idea shown at figure 4.3 is as follows:

### Algorithm 4.2.1

- 1. Find the optimal route from  $A$  to  $B$ .
- 2. Place x facility points  $(P = \{p_1, p_2 \ldots, p_x\})$  on the optimal route  $from A to B with equal distance.$
- 3. Locate the f closest facilities from each facility point  $p_x$ where  $f \subseteq F$  (allf acilities) and  $F = \{f_1, f_2, \ldots, f_x\}.$
- 4. Determine the cost from A to B through each facility  $f_x$ .
- 5. Choose the facility  $f_x$  that gives the optimal route.

The first step of algorithm  $4.2.1$  is to find the optimal route from point A to B. This is done by the use of the FindPath fun
tion provided by the avenue script language in ArcView. At figure 4.3 the optimal route from  $A$ to  $B$  is represented by the dashed line.

In the second step of algorithm  $4.2.1, P$  facility pointsfullite placed on the optimal route from  $A$  to  $B$  with equal distance. The facility points are temporary marks used to spread the search of facilities along the optimal route. In this way the search for the closest facilities are limited to the area (Option two) between  $A$  and  $B$  and close to the optimal route.

The third step is to find the  $f$  closest facilities to each facility point p for that purpose the **FindClosestFacility** function in avenue is used.

If the route should be planned to pass more than one type of facility, f facilities should be found for each kind of facility.

In the fourth step, routes from  $A$  to  $B$  are planned through all f facilities from each facility point p and the costs are determined. This means that  $f * p$  routes have to be planned.

If the route should pass more than one type of facility, routes with combinations of the different types of facilities should be planned. Each route with one of each facility. In this case the number of routes to plan are:  $(\Gamma * \Gamma)^+$  where  $T$  is the number of different facility types. As a consequence of this, the number of facilities for each facility point and the number of facility point itself should be kept at a minimum.

 ${}^{6}$ They are called facility points because they are going to be points from where facilities are lo
ated

In the fifth step the planned routes are compared and the optimal one is selected as the optimal route from A to B passing the facility.

The optimal number of facility points  $P$  and facilities  $F$  depends on the road environment. Because the road environment change depending on the place it is hard to choose optimal number of facility points  $P$  and facilities  $F$ .

A modification to the described solution would be to determine the amount of facility points  $P$  based upon the length of the optimal route planned in the first step. For instance one facility point for each 10 km.

As long as the purpose of this project is to develop a prototype of a Route Guide it will be out of scoop to determine the optimal numbers of facility points  $P$  and facilities  $F$ .

One might argue that if this development was not based on Ar
View the RP should be designed different. But we think that this solution still is worth onsidering. Be
ause it would be natural to build a fun
tion like the **findShortestRoute** in ArcView to reach a higher abstraction and base further development on such a function (eg. specification of facility name instead of address).

#### 4.3 4.3 Chapter Summary

By the use of the algorithm presented above and the geocoding functionality from ArcView the Route Guide can accomplish the task of planing a route from point A to B through C, where C is a facility given by the facility name.

The algorithm presented here is only meant for use within the prototype. Even through the algorithm is simple it shows ideas of how to minimize the ost when planing a route from A to B through C, where more options are available for the location of C. The primary benefit of the solution presented is the ability to limit the area in which the facility should be found.

The next chapter presents implementation topics related to the three omponents des
ribed during hapter 2, 3 and 4.

## CHAPTER 5

### Route Guide Implementation

Until know the focus have been on the components of the Route Guide. each of the three components identified in chapter 2 have been analyzed and design have been carried out. The final step is the implementation of a prototype of the Route Guide. The topic of this chapter is to present central issues related to the implementation.

First the implementation of the Retrieve function of the UPI class is presented. This part of the implementation allows the Coordinator of gure 2.6 to retrieve information from the UP. The retrieved information an then be passed on to the RP (the CPR fun
tion) for further pro
essing. The exchange of information between the Coordinator and the CPR function of figure 2.6 is illustrated in the second part of this chapter. Finally in the last part the transformation of XML Route Guidan
e to HTML or WML is presented.

### 5.1 User Profile Management

The UPM omponent provides fun
tionality for modi
ation, deletion, retrieval and storing of information and reation of UPs. The following is a illustration of how the Retrieve function is implemented.

### 5.1.1 The Retrieve Function

In order to provide retrieval of information from a UP the UPI class implements the XQL engine package of figure 2.5. Three things are needed in order to perform a retrieval of information<sup>-</sup> from a UP. 1) AML database,

 $\rm ^1Recall$  that information is stored as a XML database

2) Do
ument Ob je
t Model (DOM) and 3) a XQL query.

The XML database was create in chapter 3 and the resulting XML database s
hema an be seen in appendix D.

The DOM is create by the use of the DOMUtil class from the XQL engine package of figure 2.5. This class provides the XMLParser function that reates a DOM from a XML sour
e.

The DOM created is used to create a XQL query that can be executed by the help of the execute function from the XQL class (also a part of the XQL engine package). The result of the execution of the query is a XQLResult ob je
t ontain the result of the exe
uted query.

A prototype implementation of the Retrieve function from the UPI class an be found in appendix E.

### 5.2 Server and Client Interfa
e Implementation

During the analysis of the system architecture in chapter 2 the need for a interfa
e between the URRM and RP (or more pre
ise the Coordinator and CRG parts of figure 2.6) were identified (see figure 2.1). The RP component is implemented by Ar
View providing a DDE server. In order for the URRM to communicate with the RP a DDE client is needed. By extending the JavaDDE from  $|8|$  the ArcViewInterface class from figure 2.5 implements the DDE client providing the URRM with three functions; DDEserver connect(), DDEserver disconnect and Execute  $CRG()$ . The following shows the implementation of the Execute CRG function.

#### 5.2.1 Exe
ute Create Route Guidan
e

The Execute CRG() function takes a byte array and a integer as input parameters. The integer specifies the size of the byte array containing parameters to be used by the CRG fun
tion implemented in Ar
View by the help of avenue. The parameters passed in the byte array to the CRG fun
tion is either retrieved from the UP by the help of the UPM omponent or re
eived directly from the user. Examples of parameter values are; Servicename, RTname and a set  $\alpha$  addresses, where  $\alpha = \{HouseNr, Street, City, PostalCode\}$ .

The cl.ddePoke statement is were it all happens (see the following code). The first parameter is a string holding a  $av.run(crg)$  statement. This string tells the DDE server (Ar
View) to run the CRG avenue s
ript that reates

```
public String Execute_CPR(byte [] data, int dataLength) throws DdeException
  {
   try
    {
      int timeout=5000;
      com.neva.DdeClient cl=new com.neva.DdeClient();
      // Answers the standard clipboard format in which the data item
      // is being requested. Jddeml supports CF_TEXT data format
      int format=
om.neva.DdeUtil.CF_TEXT;
      this.DDEServer_connect("ArcView", "System");
      //Execute the avenue script
      cl.ddePoke("av.run(\"crg\", byte [] data, dataLength, timeout)
      this.DDEServer_disconnect();
    }

at
h(DdeEx
eption e){return e.getMessage();}

at
h(InterruptedEx
eption e){return e.getMessage();}
   return "believe it works!";
 }
}
```
route guidan
e. The se
ond parameter is the byte array holding values as Servicename. The dataLength parameter specifies the size of the byte array and the timeout parameter determines how long the DDE client (Execute\_CRG) will wait for an answer.

### 5.3 Implementation of User Request and Response Management

In the previous two sections (section 5.1 and 5.2) the prototype implementation of the Retrieve function from the UPI class and the interface between the URRM and RP were des
ribed. In this se
tion the part of the output class that translates the internal representation (XML) of Route Guidance to HTML or WML is shown.

#### 5.3.1 Translating XML Route Guidance to HTML/WML

The initial idea was to make the transformation of XML to HTML or WML a fun
tionality provided by the Output lass. It turns out to be easier and more flexible to implement the transformation as a separate servlet that an be a
tivated by the Output lass whenever a transformation is needed. The transformation is implemented as a servlet alled XMLParser (see the class diagram of figure 2.5). The Output class activates the XMLParser by

issuing the URL: http://loda15:8080/servlet/XMLParser?OutPutData.xml, where the query part of the URL<sup>2</sup> is passed in as parameters to the stylesheet. The stylesheet used by the XMLParser at the moment is specified as an init parameter to the servlet.

At the moment the XMLParser returns a HTML page or a de
k of WML ards (Depends on the stylesheet used as init parameter to the servlet). A future extension would be to extend the query part of the URL to hold the stylesheet as well as the XML document. This requires a modification of the XMLParser servlet in order for it to be able to re
eive both an XML document and a stylesheet as parameters and produce a response. A second extension would be to modify the XMLParser in a way that allows the XML-Parser to send the response directly to the nomadic user instead of through the Output lass. In order for this to work, the Output lass should provide the URL address of the nomadi user as yet another parameter to the XML-Parser.

A prototype implementation of the XMLParser an be seen in appendix  $F$ .

#### $5.4$ 5.4 Chapter Summary

In section 5.1 a prototype implementation of the Retrieve funtion from the UPI class were presented. The Retrieve function takes a XML document as input, creates a DOM of the input and executes a XQL query against the DOM. Then in se
tion 5.2 the interfa
e between the URRM and RP were presented. The interface was exam-plied by the Execute CRG function. Finally the translation of route guidance to HTML or WML was described in se
tion 5.3. The translation of route guidan
e is done by the XMLParser servlet activated by the Output class. Two extension were proposed: 1) stylesheet as a part of the URL query part and 2) Nomadi user address as a part of the URL, allowing the XMLParser to return response directly to the nomaid user.

With this implementation chapter the report have come to an end, only the on
lusion presenting the main points of the report remain together with suggestion for future work.

<sup>&</sup>lt;sup>2</sup>The query part, is the subset of the URL after the ?

## CHAPTER 6

## Conclusion and Future Work

### $6.1$

During the project, we have gained experience in several areas related to the development of a Route Guide. To understand issues of a Route Guide an ar
hite
ture, a lass diagram and a omponent- and intera
tion diagram have been developed, showing components used to provide route guidance for nomadi user.

We have found that XML is a technology providing a flexible way of handling data to be ex
hanged between various part of a Route Guide. Furthermore XML and related te
hnologies as XSL and XQL have been used as the foundation to communicate with users at different platforms in an effective way. This has been accomplish by the use of different stylesheets, one for ea
h platform.

To determine the stylesheet to be used for a particular user, browsersniffing was included. Browsers if fing means to detect e.g. the platform and browser version used by the user. Based on this knowledge the appropriate stylesheet is hosen.

The User Profile introduced in the report is based on XML technology allowing easy transformation of information in the User Profile to WML, HTML and Voi
e depending on the needs of the user. Furthermore the User Profile based on XML has the benefit of being a tree structure allowing efficient retrieval of data by the use of XQL.

To execute the route planning the ArcView application has been used.

The implementation of the route planner with ArcView has been accomplish by the use of the avenue script language providing access to the functionalities within the ArcView application. Besides giving access to the functionalities provided by Ar
View, additional fun
tionalities were designed (
hapter 4) and implemented in avenue to accomplish the goal of deciding which facility location among many to use in order to plan an optimal route.

The issue of tracking the location of the mobile user is not included in this project. It is and important issue but the technology is already well establish and available. Furthermore, the use of this te
hnology has been reported from work elsewhere  $[18]$  and  $[19]$ . In this project the client side is simulated on a desktop computer using fictive locations of the user. Therefore the task of locating the user has not been a part of this project.

### 6.2 Future Work

In this section we give direction towards future work. One direction is the extension of the service level of the Route Guide, another is the use of Voice Discourse and the last is movement of the road network from ArcView to e.g. an Ora
le database.

#### 6.2.1 Extending the Service Level of the Route Guide

Besides more long-term hanges (road repairs, road rebuilding et
.) of the road network, other situations as heavy traffic load, queues and accidents could be included in the determination of the optimal route. Actually, the development of a database ontaining the information mentioned above is an ongoing work where EUMAN is participating  $[21]$ .

In order to in
lude the above-mentioned situations in the route planning, they have to be registered. This registration could be accomplish in different ways. One approach could be that people driving on a road have the ability to register the state of the road  $[21]$ . Another approach would be to allow Ambulances and Falck units to send there location when they are on the road and the traffic should be directed in another direction.

Adding information to the road network database as road repairs, traffic load, queues and accidents could provide for an extension of the service level provided by the Route Guide, in the sense that these informations are available to the users.

#### 6.2.2 **Voice Discourse**

Another interesting issue of this project is to improve communication between the user and the Route Guide by using voi
e. In this area a lot of improvement an be made to the Route Guide, in order to handle a dis course with the user. The difficult part is the speech recognition. With that in mind the user intera
tion ould be limited to normal use of the presented keyboard and using text-to-spee
h synthesis at the server-side to give route guidan
e in the form of voi
e. The ideal extension would be to allow the user to talk with the Route Guide and receive response as Voice

### 6.2.3 Moving from Ar
View to Ora
le

In this project route planning have been implemented by the use of ArcView, a future extension would be to implement route planning on top of e.g. a Ora
le database with spatial data representing the road network of interest. This would lead to a more stable and realistic system and provide for the use of XML as interface to the database instead of the DDE interface which have it's limitations. With the User Profile already implemented as a XML database and the ability to ex
hange data between the Ora
le database and the Route Guide in the form of XML, this ould result in a system were all internal representation of information to be moved between various components is done by the use of XML. Having all internal information represented as XML creates a good foundation for building a flexible Route Guide, providing transformation of the internal representation of information to various formats as HTML, WML and Voi
e.

### BIBLIOGRAPHY

- [1] W3C Scalable Vector Graphics (SVG) http://www.w3
.org/Graphi
s/SVG/Overview.htm8
- $|2|$  What is Oracle Spatial? http://www.ora
le.
om/produ
ts/spatial/
- [3] Nokia Programmers Guide Nokia A
tiv Server API API version 1.2 O
tober 25 2000 In
luded in the nokia toolkit at: http://forum.nokia.com/wapforum/main/1,,1\_1\_30\_2\_3,00.html
- [4] HTML 4.01 Specification http://www.w3.org/TR/REC-html40/
- [5] WML Reference version 1.1, http://forum.nokia.
om/wapforum/main/1,6668,1\_1\_30\_3\_1,00.html
- [6] Deployment Guide for Corporate WAP Services, http://www.nokia.
om/
orporate/wap/pdf/ a
tivserver\_deployment\_guide.pdf
- [7] Avenue scripts for accessing metadata while using ArcView http://www.mp.usbr.gov/geospat/mdext/avmdprog.html
- [8] JavaDDE, Neva Object Technology Inc., 11 Charity Street, Suite A, Irvine, Ca 92612 USA, homepage: http://www.nevaobject.com
- [9] VoiceXML Forum, http://www.voiceXML.org/tutorials/intro2.html
- [10] WAP White Paper, When time is of the essence..., February 1999, AU-System
- [11] Fundamentals of Database Systems, Ramez Elmasri and Shamkant B. Navathe, Se
ond Edition, 1994, ISBN 0-8053-1753-8
- [12] **XML** structures for Existing Databases, Eleven rules for moving a relational database to XML, Kevin Williams and others, January 2001, http://www-106.ibm.
om/developerworks/library/x-stru
t/
- [13] Professional XML Databases, Wrox Author Team, December 2000, ISBN 1861003587
- [14] ArcView help files, ArcView GIS Version 3.1.1
- $[15]$  Personal Agent Providing Customized Information for Nomadi Users, Peter Vinther & Henrik Olesen, Aalbog University, Denmark, De
ember 2000
- $[16]$  GMD IPSI XQL Engine, version 1.0.2, http://xml.darmstadt.gmd.de/xql/indel.html
- [17] Access FAQ, Relationship Answers, http://www.lmu.ac.uk/lskills/TLLS/FAQs/ AccessRelationshipAns.html#Many
- [18] Location Based Services The Underlying Technology. http://www.sli.unimelb.edu.au/resear
h/publi
ations/IPW/4\_01Smith.pdf
- [19] Privacy vs Location Awareness, http://www.hut.fi/slevijok/privacy vs locationawareness.htm
- [20] XT, Version 19991105, Copyright (c) 1998, 1999 James Clark, http://www.j
lark.
om/xml/xt.html
- [21] EUMAN, A company that we have exchange ideas with and discussed ertain issues http://www.EUMAN.
om

## APPENDIX A

## Abbreviations

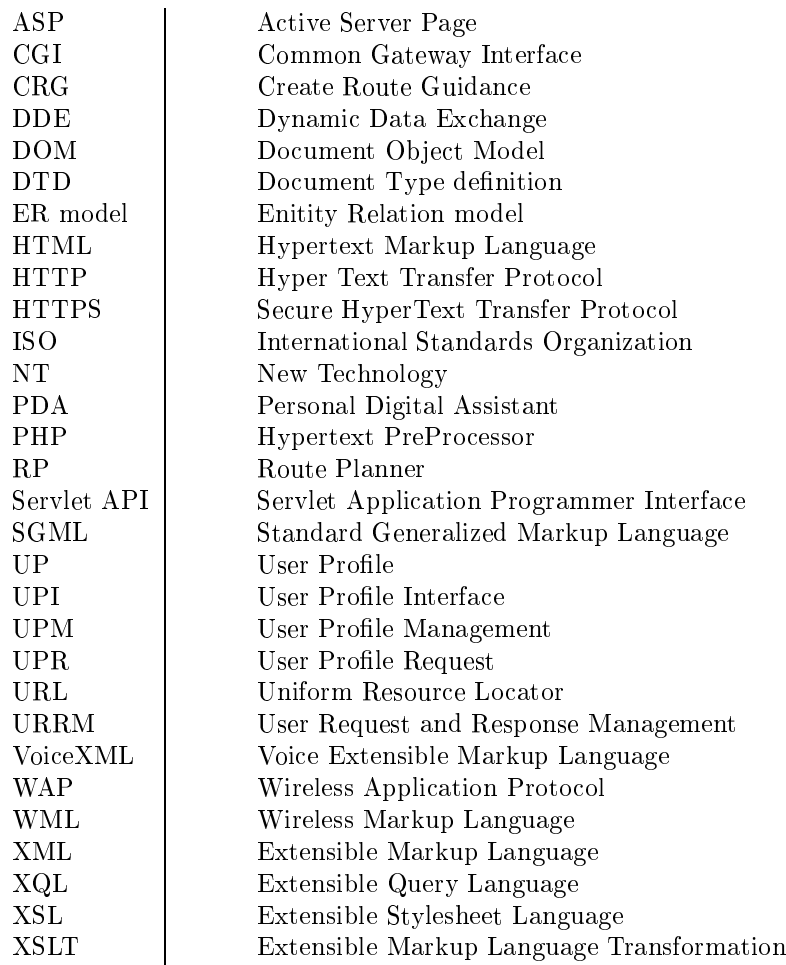

## APPENDIX B

### Code Example: Browser Sniffer

This appendix is a code example presenting the ideas of browsersniffing. The code is based upon the BrowserHawk4J (JavaBean) package from cyScape Inc. (http://www.cyspace.com/company/) for use on any platform from a server-side Java environment su
h as Java Server Pages, Servlets, server-side JavaScripts and Java applications. The only system requriement is a Java Virtual Ma
hine, version 1.1 or higher.

The BrowserHawk4J pa
kage provides lasses with fun
tionality enabling e.g. a servlet to dete
t information as: Browser, Cookie, JavaS
ript, JavaApplet, WAP, Personal Digital Assistant (PDA), Conne
tion speed, s
reen size resolution on lient, Reverse DNS Lookup and Client Operating System et
.

BrowserHawk parses the user agent on the lient platform, in order to dynami
ally determine platform, operating system details and version information.

The following code is an example of a browsers niffer servlet that detects information by using the BrowserHawk.getBrowserInfo(req) function.

```
import java.lang.*;
import java.io.*;
import javax.servlet.*;
import javax.servlet.http.*;
import com.cyscape.browserhawk.*;
public class browsersniffer extends HttpServlet {
  publi
 void doGet(HttpServletRequest req, HttpServletResponse res)
                                throws ServletEx
eption, IOEx
eption {
    res.setContentType("text/html");
    En
ryptResponse en
ryptResponse = new En
ryptResponse(req, res);
    PrintWriter out = en
ryptResponse.getWriter();
    BrowserInfo b = null;
    try {
      b = BrowserHawk.getBrowserInfo(req);
    }
    catch (BrowserHawkException e) \{\} // Runtime error, here.......
    String 
urrFileName = "browserResult.txt";
    try
    {
      // Open a file of the 
urrent name.
      File file = new File (currFileName);
      // Create an output writer that will write to that file.
      FileWriter fileout = new FileWriter(file);
      // Returns the 
ommon name asso
iated with the
      // browser su
h as "Nets
ape" and "IE"
      fileout.write(b.getBrowser());
      // Returns the entire version of the browser,
      // in
luding all major and minor numbers and letters, if any.
      fileout.write(b.getFullversion());
      // Returns details on operating system the visitor is using.
      fileout.write(b.getOSDetails());
      // Returns more general information (as 
ompared to getOSDetails())
      // about the user's platform.
      fileout.write(b.getPlatform());
      // Contains the model of the WAP device if known.
      fileout.write(b.getWAPDeviceModel());
      fileout.close();
    \mathcal{L}}
    catch (IOException e) {}
  \mathcal{F}}
}
```
## APPENDIX C

## Service Concept: A Philosophical View

In chapter 3 the concept of service was introduced as a entity type called Servi
e. Gas Stations of various kinds was used to illustrate the idea of a service the nomadic user would like include as part of his Route. In this chapter we will take a philosophical view on the service concept and focus on problems the service concept might introduce.

### C.1 Service Concept

Imagine a service called Musical, the nomadic user is allowed to specify in his user profile that he has an interest in musicals. This service can be interpreted in may ways, lets look at Musical service in the following way:

### Algorithm C.1.1

- 1. If an entry exist in the user profile called Musical then
- 2. When nomadic user pass by a musical unit on his route from  $A$  to  $B$  then
- 3. Notify user, by displaying a message on the screen of the mobile device
- 4. And retrieve, upon request, additional information about the musical unit.

It is not a very complex algorithm at the first glance, it is easy to read and cope, but when we look closer, many problems will occur if one tries to implement this algorithm.

#### $C.1.1$ **Musical Service: Problems**

The first line of the algorithm is fairly easy to implement, one just have to locate the user profile, make e.g. an SQL query like this:

> select service name from service where service  $name = musical$

**Problem 1** The "pass by" phrase in line two of the algorithm introduce some problems. First of all what is meant by the phrase  $\,$  pass by , is it when I pass by a musi
al house within 10, 100 or 1000 meters (distan
e limit). The "pass by" phrase should somehow be converted into a measure, the difficult part is to find the right measure, a measure that is common enough to fit most situations and accurate enough to be useful. Imagine a distance limit at 1000 meters, how does the algorithm ope with the distan
e limit when I am in Copenhagen or in London, learly a distan
e limit at 1000 meters is to mu
h when I am downtown London, but okay when I am downtown Copenhagen.

**Problem 2** Second how should a museum with an musical exhibition be treaded when I pass by the museum. The problem here is how to define Musical as a service or more precisely how to limit the amount of information that can be associated with a service like Musical. Should the nomadic user only re
eive information when he pass by a Musi
al House or does the word musi
al also in
lude exhibitions, events and written material about Musi
als.

Okay, one approach could be not to allow a nomadic user to define a service name as broad as Musical, only allowing the user to specify musical names like Cats, Panthon of the Opera et
. But on the other side, how should I as first time tourist in London know anything about musical names in London.

**Problem 3** Furthermore, how does the Route Guide discover that the nomadi user is about to pass by a Musi
al House on his route through London. The information must be available online on the Internet, and the never ending circle of problems expands with a new problem; Where does the Route Guide locate the information. One approach could be to have information agents moving around looking for information, introdu
tion the problem of inter-agent communication and cooperation  $[15]$ . A more feasible solution could be a centralized information source for London providing all necessary

information about musi
als. Clearly this information sour
e have to ontain geographi
al oordinates of ea
h musi
al unit, so that these oordinations an be ompared to the lo
ation of the nomadi user in order to a
tivate line two and three of the algorithm.

### C.2 Service Concept: Conclusion

The above s
enario illustrates some of the problems asso
iated with the idea of providing additional services as a part of e.g. a Route Guide. The first problem concern how to make a correct measure for the "pass by" phrase of the algorithm, in order to make it possible for the Route Guide to perform checks that allows it to register when a user is passing by a relevant service. One approach could be to compare GPS locations, simply compare the current nomadic user GPS location with the stored location of the service, if they mat
h the Route Guide an on
lude that the nomadi user is passing by the servi
e of interest. But then assume a Mall with eleven stores and a food ourt. One of the stores sell books about musi
als online on the Internet and the food ourt have spe
ial food deals online as well. If a user have defined musical and food deals as services in his user profile, a new problem occur. Both services have the same GPS location, and the Route Guide will have two services that match the location of the nomadic user. Then, should the nomadi user have information about both servi
es, if so, what happens when the Route Guide find five services that match the same nomadic user location.

The second problem concerns how to chose the right service name, so that it a the same time des
ribes the servi
e and makes it possible to limit the amount of information that the nomadic user should receive.

The last of the three problems that we have chosen to focus on, concerns how to discover information. Should this be done by mobile agents moving around the Internet looking for information, or by dedi
ated web sites that accumulate specific information about a few services.

The three problems above helps to illustrate the difficult task that one fa
e when trying to provide servi
es. On the other hand if these problems can be solved one stands at the edge of creating something new. Something that will hange the use of mobile devi
es and enhan
e the all ready widely use of the Internet with something new.

## APPENDIX D

## Final XML Database S
hema

The final XML database schema derived from the relational database schema from section 3.3.1 by using eleven rules from  $[12][13]$ .

<!ELEMENT UserProfile (RouteType\*, Route\*, NomadicUser\*, Service\*, RoutePoint\*, RouteHasServi
e\*, Nomadi
UserOwnRoute\*, RouteConsistOfRoutePoint\*) >  $\langle$  ATTLIST UserProfile $>$ <!ELEMENT RouteType EMPTY> <!ATTLIST RouteType RouteTypeID ID #REQUIRED RTname CDATA #REQUIRED> <!ELEMENT Route (RouteHasService\*, RouteConsistOfRoutePoint\*)> <!ATTLIST Route RouteID ID #REQUIRED RouteName CDATA #REQUIRED RouteTypeIDREF IDREF #REQUIRED> <!ELEMENT Nomadi
User (Nomadi
UserOwnRoute\*)> <!ATTLIST Nomaid
User UserID ID #REQUIRED UserName CDATA #REQUIRED> <!ELEMENT Servi
e EMPTY> <!ATTLIST Servi
e Servi
eID ID #REQUIRED Servi
eName CDATA #REQUIRED> <!ELEMENT RoutePoint EMPTY>

<!ATTLIST RoutePoint RoutePointID ID #REQUIRED Street CDATA #REQUIRED HouseNr CDATA #REQUIRED City CDATA #REQUIRED PostalCode CDATA #REQUIRED> <!ELEMENT RouteHasServi
e EMPTY> <!ATTLIST RouteHasServi
e RouteID CDATA #REQUIRED Servi
eID CDATA #REQUIRED Servi
eIDREF IDREF #REQUIRED> <!ELEMENT Nomadi
UserOwnRoute EMPTY> <!ATTLIST Nomadi
UserOwnRoute UserID CDATA #REQUIRED RouteID CDATA #REQUIRED RouteIDREF IDREF #REQUIRED> <!ELEMENT RouteConsistOfRoutePoint EMPTY> <!ATTLIST RouteConsistOfRoutePoint RouteID CDATA #REQUIRED RoutePointID CDATA #REQUIRED RoutePointIDREF IDREF #REQUIRED>

## APPENDIX E

## User Profile Interface: Retrieve Fun
tion

The following ode is a prototype implementation of the UPI fun
tion Retrieve. The Retrieve function takes a xml file name and a XML Element tagname as input parameters. Based upon the xml file the retrieve function starts by creating a Document Object Model (DOM) of the XML document. Then a simple query is executed, retrieving the id of all elements specified by the tagname. The result of the Retrieve is a array of id's (result) returned to the alling fun
tion.

```
import org.w3
.dom.*;
import de.gmd.ipsi.xql.*;
import de.gmd.ipsi.domutil.*;
import java.io.*;
class UserProfileInterface {
 static Document testDoc;
 // xmlFile = name of xmlFile to perform XQL query on.
  // tagname = name of Element to perform XQL query on.
 publi
 Obje
t Retrieve(String xmlFile, String tagname)
  {
   XQLResult queryresult = new XQLResult();
   Object result[] = \{\};
   // Generates a DOM from XML sour
e given as InputStream
```

```
try
    {
      testDoc = DOMUtil.createDocument();
      // testDoc = The DOM document which serves as node factory and
      // to which child nodes are added.
      DOMUtil.parseXML(new BufferedInputStream(
      new FileInputStream(xmlFile)), testDoc, true,
      DOMUtil.SKIP_IGNORABLE_WHITESPACE);
    }
    catch ( DOMParseException ex ) { ex.printStackTrace(); }
    catch (FileNotFoundException ex ) { ex.printStackTrace(); }
    // *** Iterate over the query set ***
    // Returns a NodeList of all the Elements with a given tag name in the
    // order in which they would be encountered in a preorder traversal
    // of the Document tree.
   NodeList queries = testDoc.getDocumentElement().
getElementsByTagName( "xqltest:"+tagname );
    for ( int i=0; i < queries.getLength(); i++)
    {
      // Get single query and its ID
      // The node at the indexth position in the NodeList
      String query = queries.item(i).getFirstChild().getNodeValue();
      // and store id attribute value of the node in the parameter id.
      String id = ((Element) queries.item(i)).getAttribute( "id" );
      // Execute Query on sourceDoc and store the result
      // of the Query in the queryresult obje
t.
      queryresult = XQL.execute( query, (Node) testDoc);
      result[i]=queryresult;}
   return result;
 }
\mathcal{F}}
```
## APPENDIX F

## XML Parser Servlet

```
Prototype implementation of XML Parser. The implementation is based
upon the XT package from [20].
pa
kage 
om.j
lark.xsl.sax;
import com.jclark.xsl.*;
import java.io.IOEx
eption;
import java.io.File;
import java.io.Writer;
import java.net.URL;
import java.util.Enumeration;
import javax.servlet.*;
import javax.servlet.http.*;
import org.xml.sax.*;
public class XSLServlet extends HttpServlet {
 private XSLProcessor cached;
  public void init() throws ServletException {
    String stylesheet = getInitParameter("stylesheet");
    if (stylesheet == null)
      throw new ServletEx
eption("missing stylesheet parameter");
    cached = new XSLProcessorImpl();
    cached.setParser(createParser());
```

```
try {
      cached.loadStylesheet(new InputSource(getServletContext().
                getResour
e(stylesheet).toString()));
    <sup>}</sup>
    }

at
h (SAXEx
eption e) {
      throw new ServletEx
eption(e);
    \mathcal{F}}

at
h (IOEx
eption e) {
      throw new ServletEx
eption(e);
    \mathcal{F}}
  }
 publi
 void doGet(HttpServletRequest request, HttpServletResponse response)
    throws ServletEx
eption, IOEx
eption {
    File inputFile = new File(request.getPathTranslated());
    if (!inputFile.isFile()) {
      inputFile = new File(request.getPathTranslated() + ".xml");
      if (!inputFile.isFile()) {
        response.sendError(HttpServletResponse.SC_NOT_FOUND,
                            "File not found: " + request.getPathTranslated());
        return;
      }
    }
    XSLProcessor xsl = (XSLProcessor) cached.clone();
    xsl.setParser(
reateParser());
    for (Enumeration e = request.getParameterNames(); e.hasMoreElements();) {
      String name = (String)e.nextElement();
      // What to do about multiple values?
      xsl.setParameter(name, request.getParameter(name));
    }
    OutputMethodHandlerImpl outputMethodHandler = new OutputMethodHandlerImpl(xsl);
    xsl.setOutputMethodHandler(outputMethodHandler);
    outputMethodHandler.setDestination(new ServletDestination(response));
    try {
      xsl.parse(fileInputSour
e(inputFile));
    \mathcal{F}}

at
h (SAXEx
eption e) {
      throw new ServletEx
eption(e);
    }
    while(System.in.read() != 'q') {}
```

```
}
```

```
static Parser createParser() throws ServletException {
    String parserClass = System.getProperty("
om.j
lark.xsl.sax.parser");
    if (parserClass == null)
      parserClass = System.getProperty("org.xml.sax.parser");
    if (parserClass == null)
      parserClass = "
om.j
lark.xml.sax.CommentDriver";
    try {
      return (Parser)Class.forName(parserClass).newInstance();
    \mathcal{F}\sim
at
h (ClassNotFoundEx
eption e) {
      throw new ServletEx
eption(e);
    \mathcal{F}}

at
h (InstantiationEx
eption e) {
      throw new ServletEx
eption(e);
    }
    catch (IllegalAccessException e) {
      throw new ServletEx
eption(e);
    }

at
h (ClassCastEx
eption e) {
      throw new ServletEx
eption(parserClass + " is not a SAX driver");
    λ
    }
  Y
  }
  /**\prime \prime* Generates an <
ode>InputSour
e</
ode> from a file name.
   \ast/*/
  static public InputSource fileInputSource(File file) {
    String path = file.getAbsolutePath();
    String fSep = System.getProperty("file.separator");
    if (fSep != null && fSep.length() == 1)
      path = path.replace(fSep.charAt(0), \prime/');
    if (path.length() > 0 && path.charAt(0) != '/')
      path = \frac{1}{7} + path;
    try {
      return new InputSource(new URL("file", "", path).toString());
    Y
    }

at
h (java.net.MalformedURLEx
eption e) {
      /* According to the spec this could only happen if the file
 proto
ol were not re
ognized. */
      throw new Error("unexpected MalformedURLException");
    \mathcal{F}}
  }
}
```